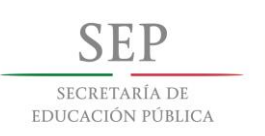

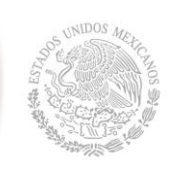

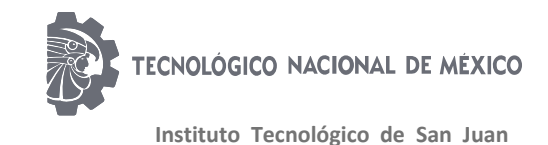

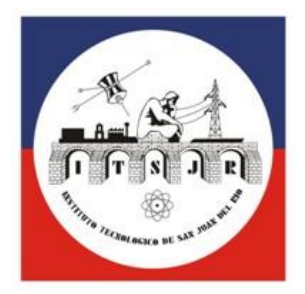

# Instituto Tecnológico de San Juan del Río

## **TESIS PROFESIONAL**

## **BASE DE DATOS EN EXCEL CON INTERFAZ EN LABVIEW**

**Diehl Controls México S.A. de C.V.**

**P R E S E N T A:**

**Luis Enrique Garita Nava**

**Ingeniería En Electrónica**

**15590151**

**Ing. Salvador Medrano Ferrusca**

PERIODO Febrero – Julio del 2019.

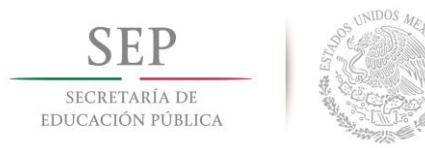

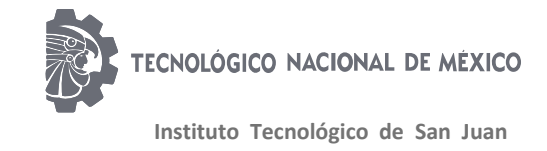

## **DEDICATORIAS**

<span id="page-1-0"></span>A mi madre y mi padre quien fueron un pilar importante, quienes me ayudaron y dieron la motivación para poder superarme en varios aspectos de la vida. Es por eso por lo que les debo demasiado por los sacrificios y adversidades que me ayudaron a pasar para poder llegar a ser la persona quien me convertí hoy en día.

Como también a mis compañeros por todos los días de compartir buenos y malos momentos, y por todo el apoyo que pudieron brindarme.

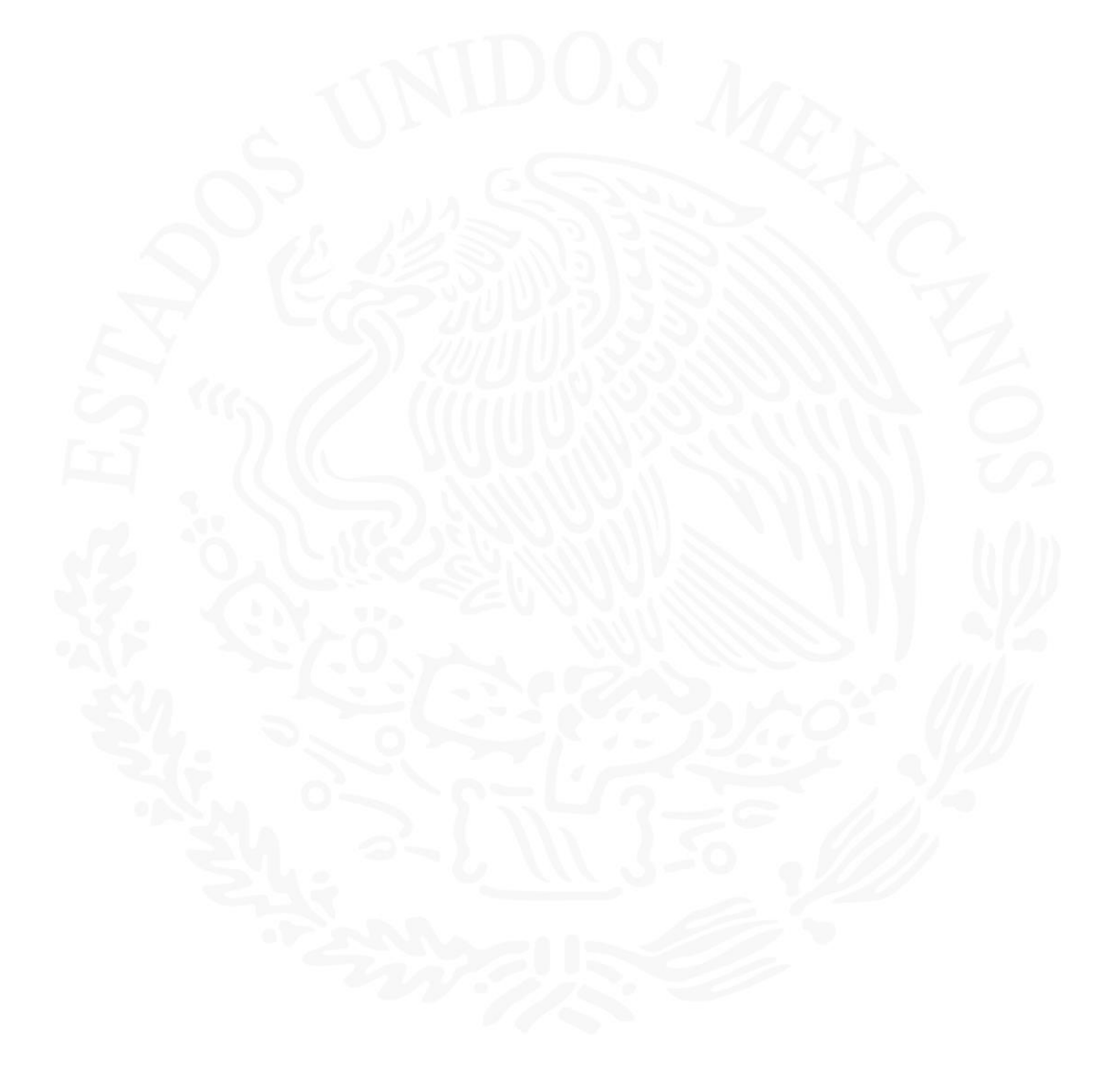

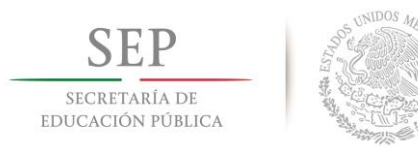

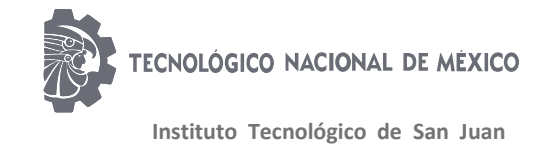

### **AGRADECIMIENTOS**

<span id="page-2-0"></span>También quiero agradecer a mi institución por abrirme las puertas al dejarme desarrollar para él entorno laboral y también a sus maestros, quienes me ayudaron a poder superarme y poder llegar a realizar proyectos y aspectos nuevos de la vida en el día con día.

En especial a mi asesor el Ingeniero Juan Emigdio Soto por su apoyo ayuda y dedicación para que pudiera realizar este documento en tiempo y forma destacando su participación en ayudar con dudas al realizar mis residencias profesionales.

Por último, darle las gracias a la empresa Diehl Controls por su apoyo brindado para que pudiera realizar mis prácticas profesionales y la confianza que me tuvo al poder abrirme las puertas y por todo el nuevo conocimiento y por los nuevos amigos adquiridos a lo largo de este tiempo.

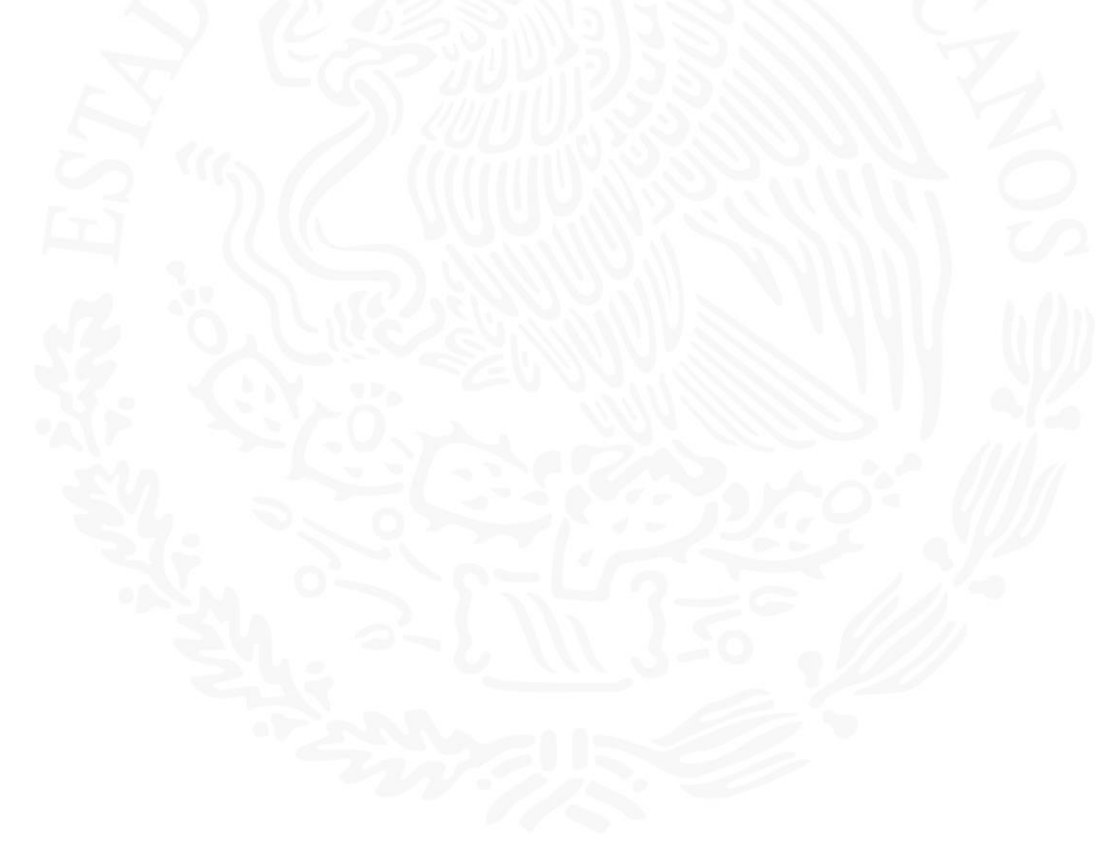

<span id="page-3-0"></span>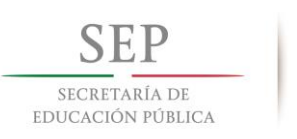

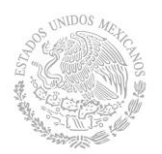

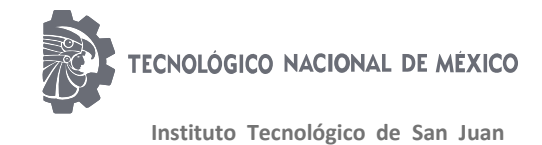

# Índice General

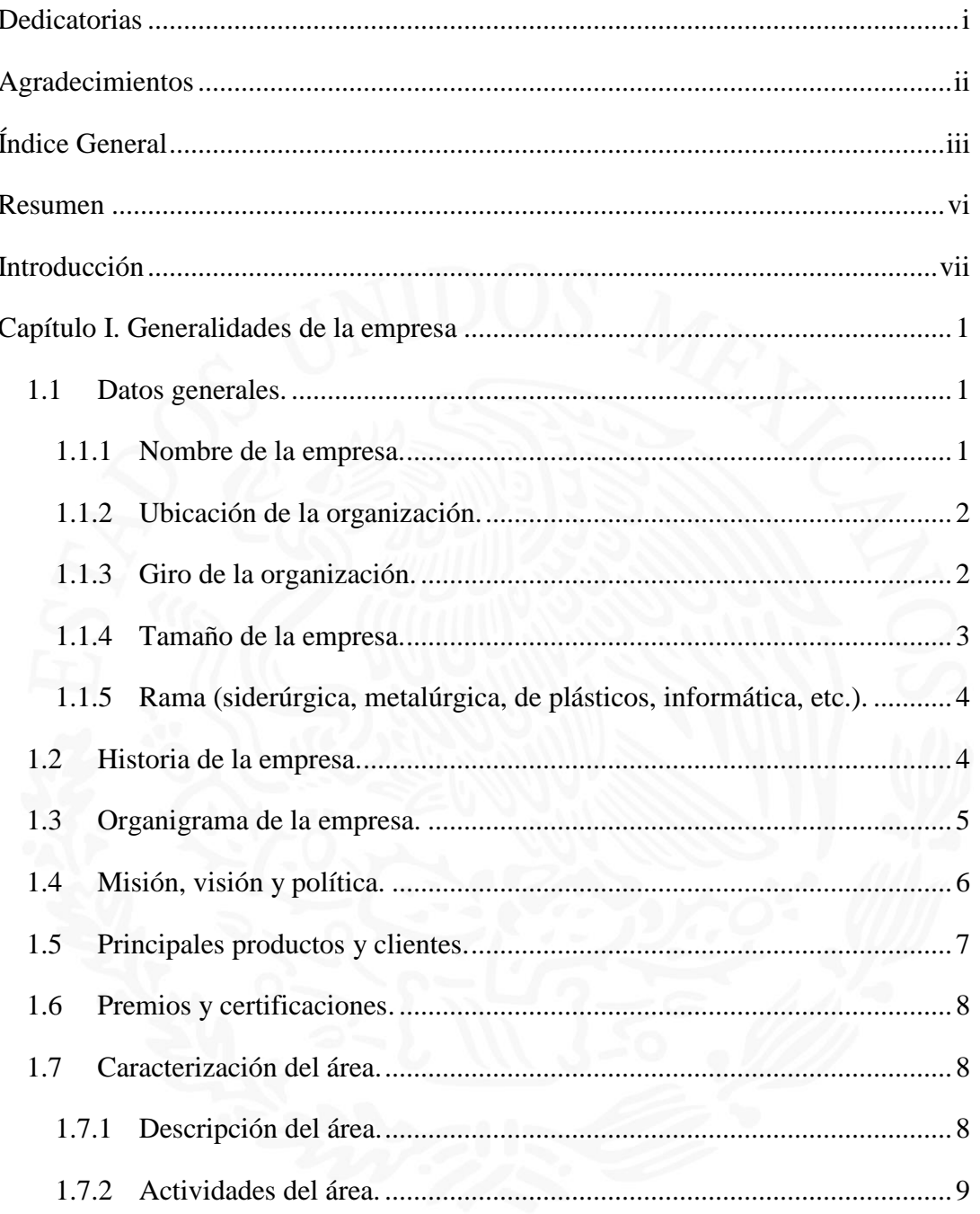

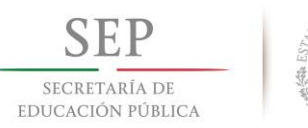

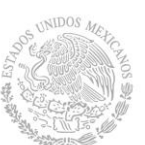

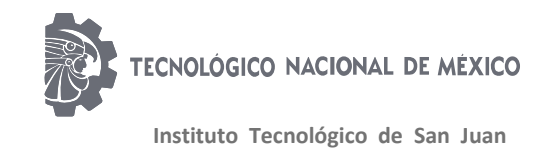

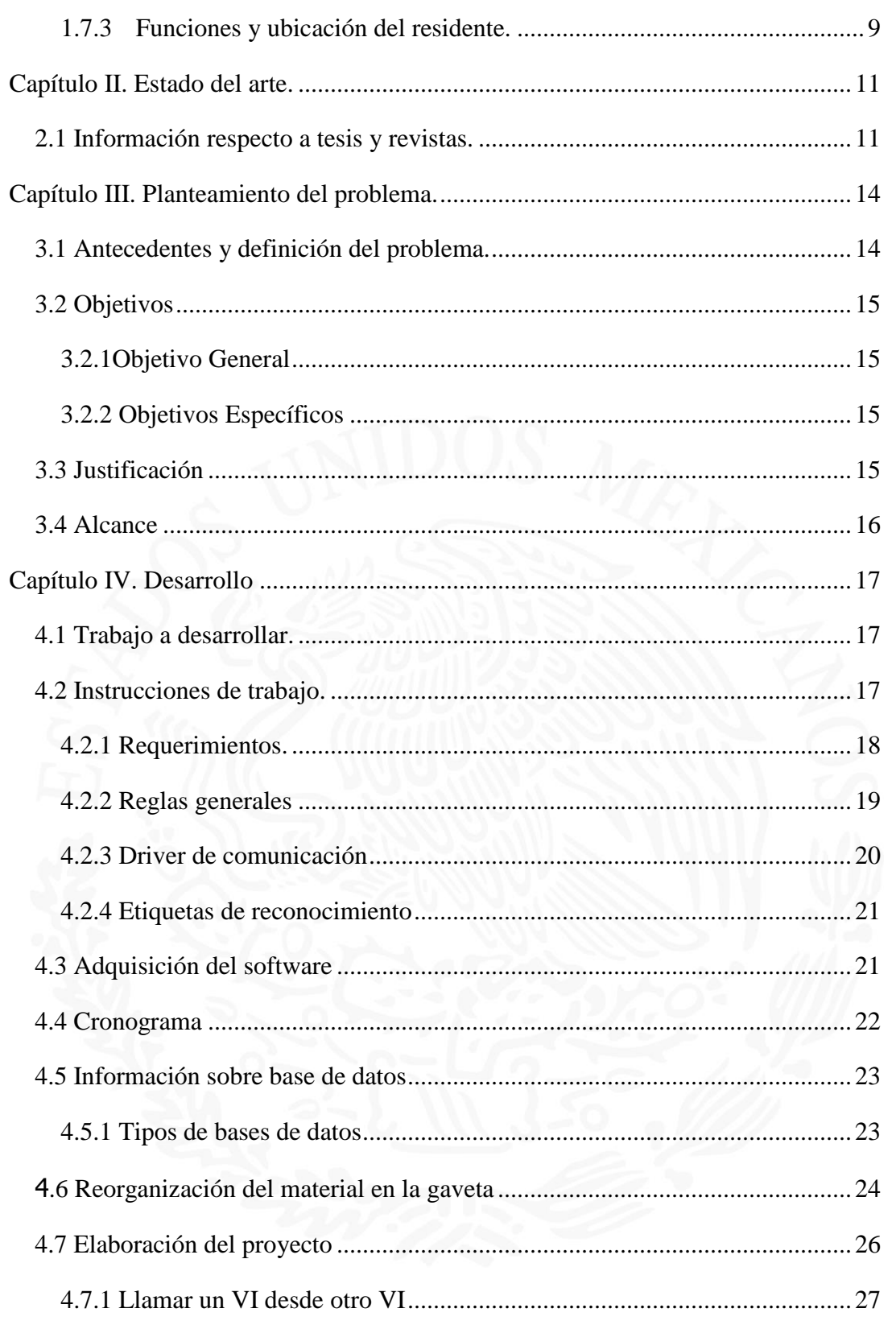

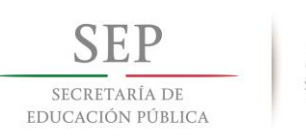

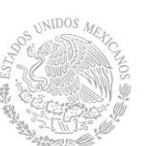

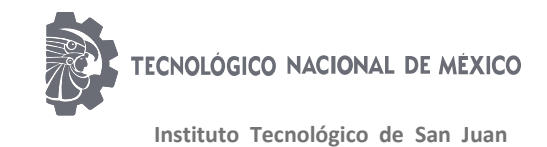

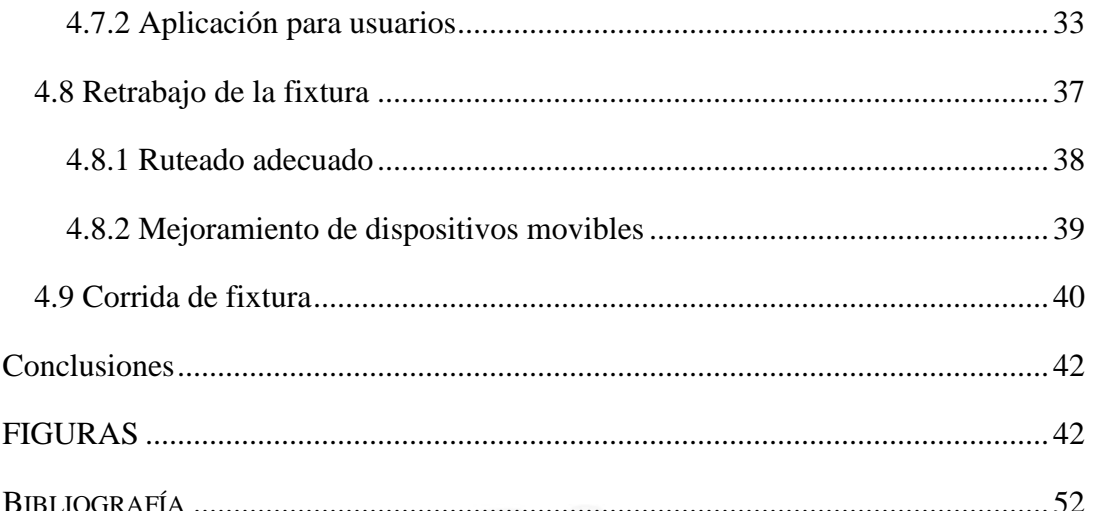

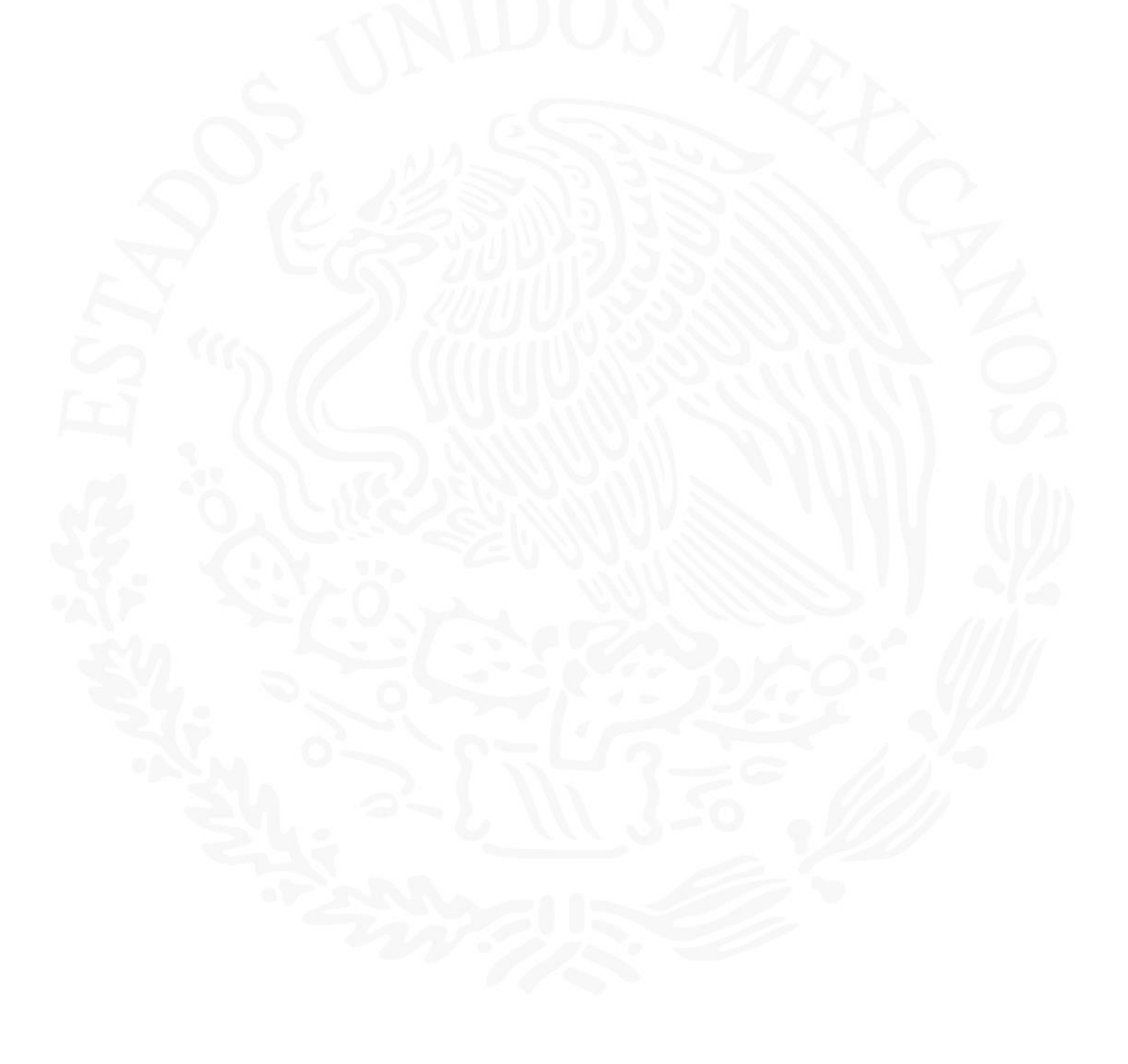

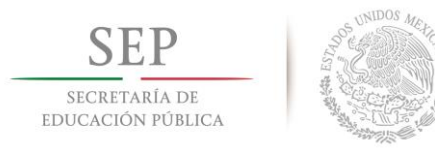

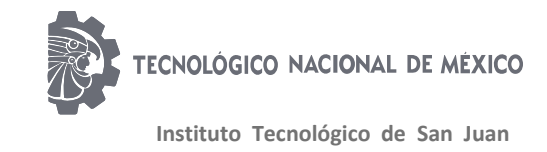

### **Resumen**

<span id="page-6-0"></span>Debido a la demora de muchos proveedores y al mal desarrollo del wrapeado de las fixturas la empresa busca la solución de poder realizar el proceso de wiring localmente en tal modo que sea más eficiente y rápido el realizar el wrapeado, en el cual se desarrollara las condiciones de cableado y sus partes donde tendrán que conectarse para las pruebas de verificación de producto como los son ICT, FVT y FIT. El cual es un sistema ya estandarizado por la familia Diehl, los cuales están aún en opciones de mejorar el sistema para poder realizarse con mucha más eficiencia.

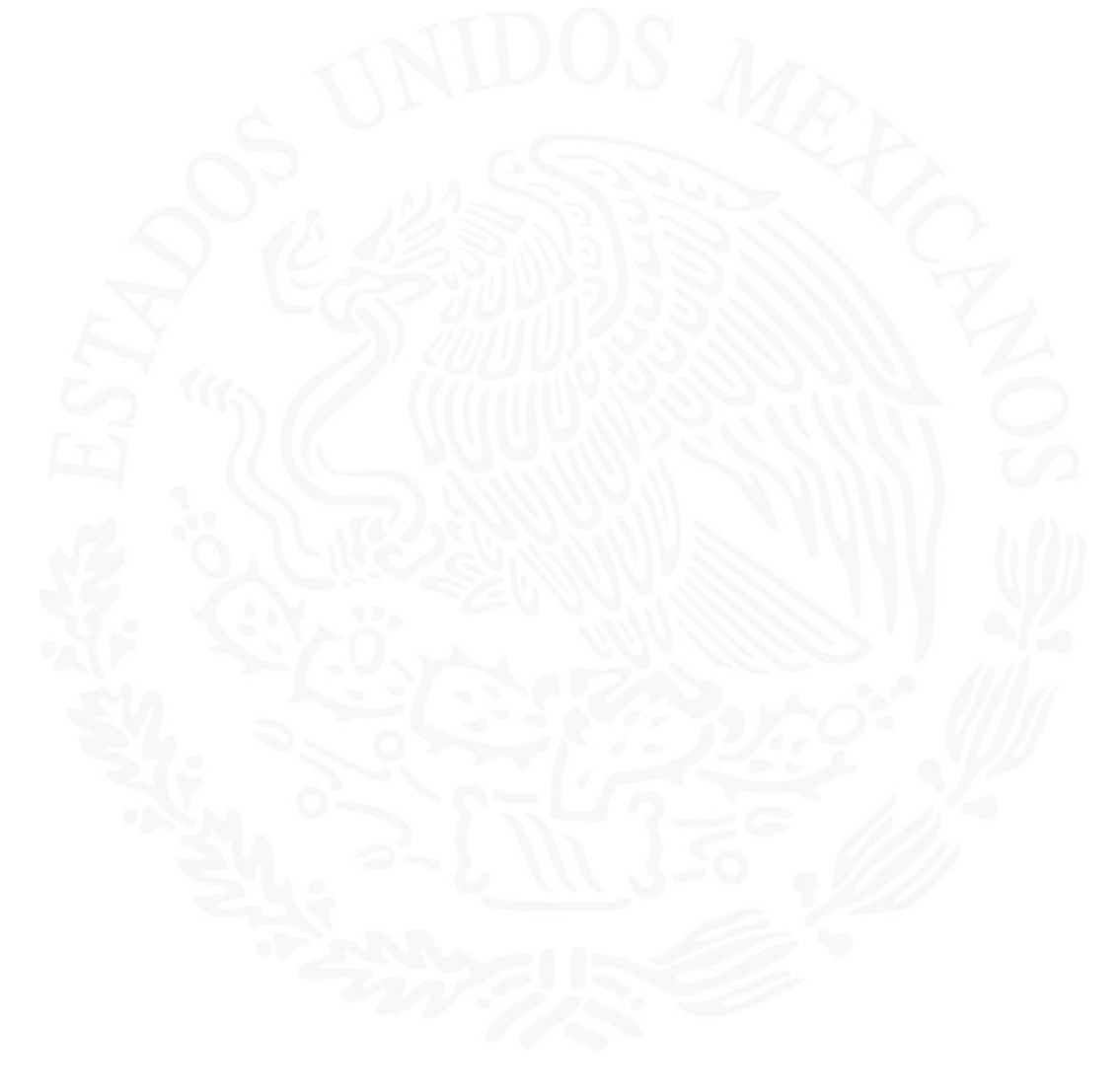

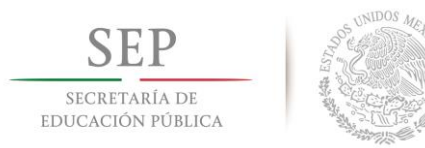

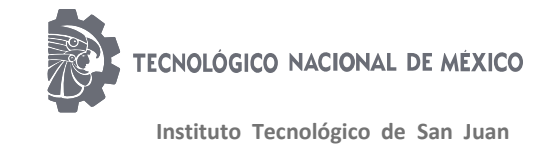

## **INTRODUCCIÓN**

<span id="page-7-0"></span>El presente trabajo se refiere al tema de desarrollo de residencias profesionales en el área laboral dando como mencionado el desarrollo de cableado y ruteado de una fixtura para el área de reparación para la empresa Bosch del proyecto Spahce B, el cual tiene como formato, reducción de tiempo y de costos en el área de desarrollo de proyectos para poder tener un tiempo de entrega mucho más reducido para el desarrollo de este.

Las herramientas que se estarán revisando para el proyecto o conocimiento previo es el manejo del software LabVIEW, mediciones eléctricas, circuitos eléctricos, electrónica digital entre otras materias o herramientas comunes para el desarrollo del mismo este proyecto es realizado cada vez que se requiere ir una empresa contratista, debido a esta ocasión me encontraba como residente y tenía la facilidad de poder realizar cableados y hacer un buen ruteo de los cables se decidió por parte de la empresa encargarme de ese proyecto buscando como beneficios: menor tiempo en la entrega de proyecto, buscar la manera de realizar este tipo de trabajo internamente para tener más control respecto al desarrollo del mismo como tener un menos gasto de dinero al mandar a realizar este tipo de componentes.

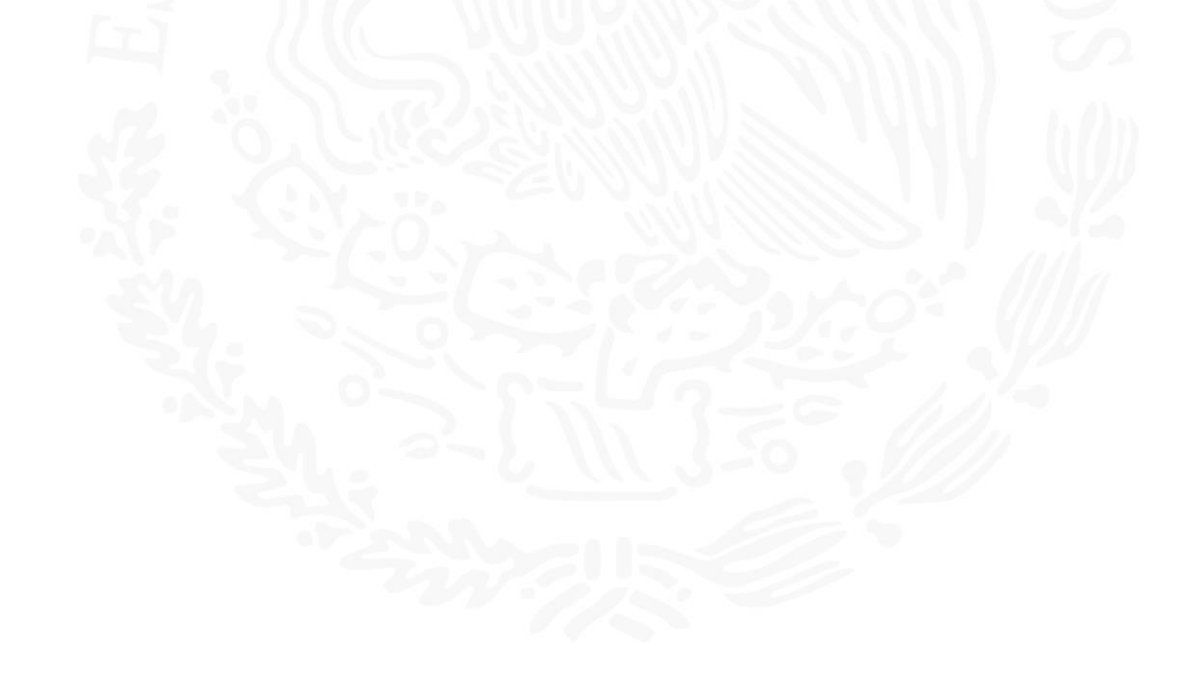

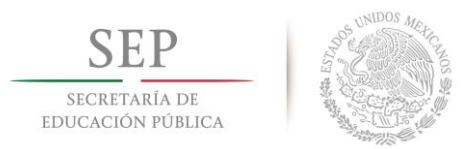

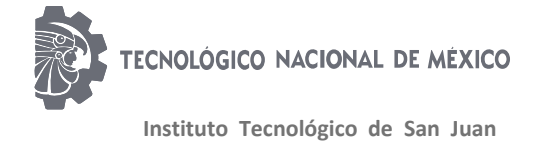

## <span id="page-8-0"></span>**CAPÍTULO I. GENERALIDADES DE LA EMPRESA**

### <span id="page-8-1"></span>**1.1 Datos generales.**

#### <span id="page-8-2"></span>**1.1.1 Nombre de la empresa.**

Diehl Controls México es una empresa del grupo Diehl cuyas operaciones son a nivel mundial con sede en Nuremberg, Alemania. (Stephanstrebe, s.f.)

Ubicado en Alemania, Polonia, China, Estados Unidos y México. En general, el grupo Diehl emplea aproximadamente a 16,000 personas en más de 80 ubicaciones en 20 naciones en cuatro continentes. (Stephanstrebe, s.f.)

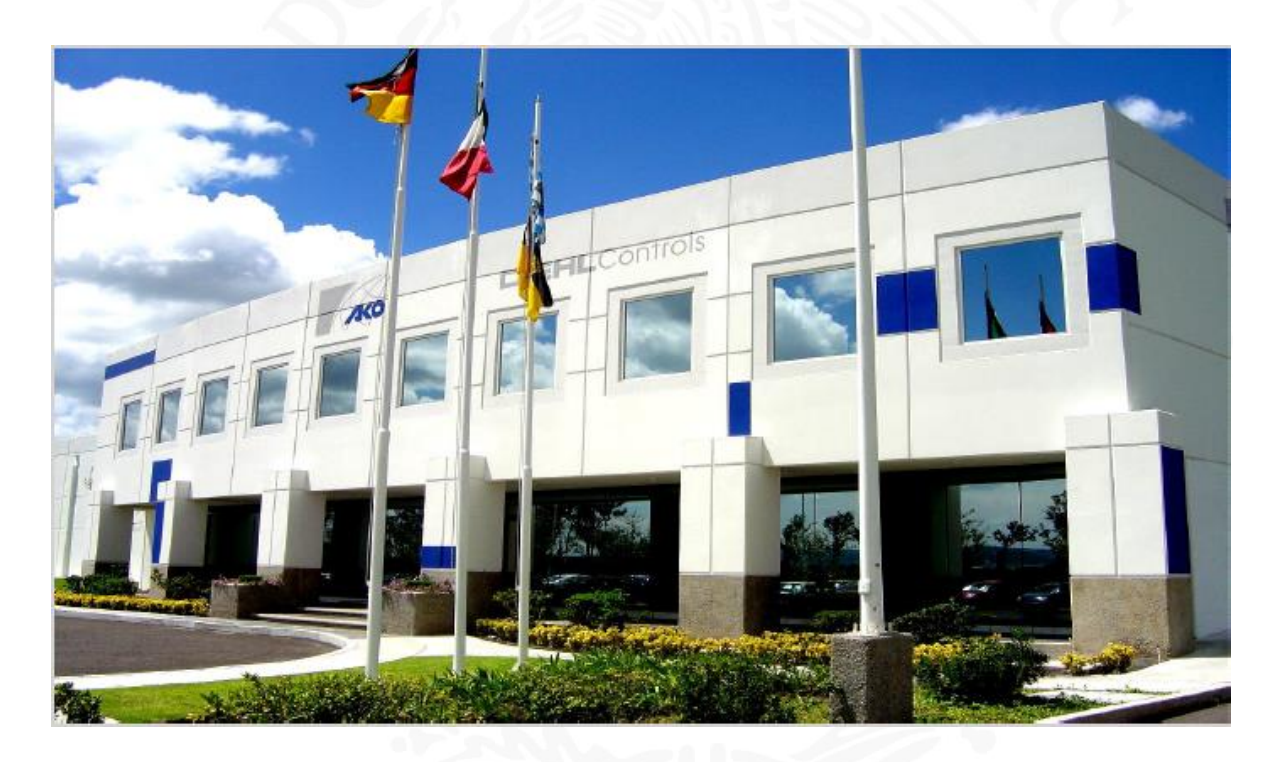

Fig. 1.1 Foto de la empresa

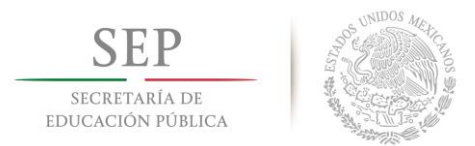

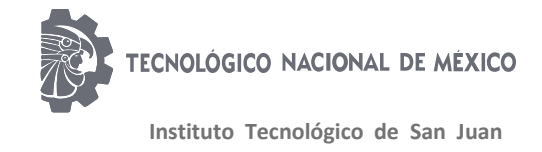

### <span id="page-9-0"></span>**1.1.2 Ubicación de la organización.**

La planta de producción Diehl Controls México (DCMex) se encuentra ubicada en el Parque Industrial El Marqués, Querétaro. Empresa donde se fabrican las tarjetas electrónicas de diferentes productos de electrodomésticos. (Stephanstrebe, s.f.)

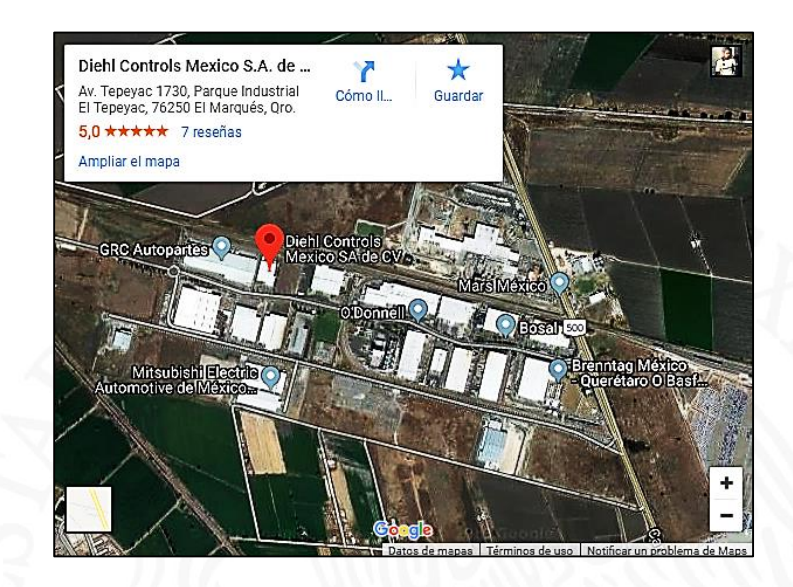

Fig. 1.2 Ubicación geográfica de la empresa

### <span id="page-9-1"></span>**1.1.3 Giro de la organización.**

Diehl Controls se encuentra entre los especialistas líderes en el mundo en el desarrollo y manufactura de conjuntos electrónicos, componentes de sistemas para la industria de electrodomésticos, así como mercados relacionados con la tecnología. Entre la amplia variedad de productos se encuentran: (Stephanstrebe, s.f.)

- Control para estufa.
- Control para refrigerador.

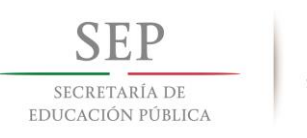

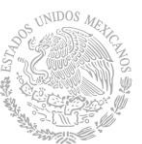

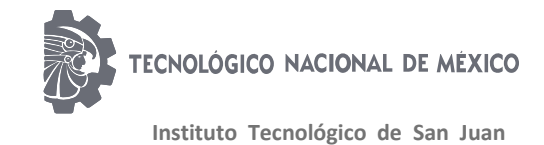

- Sistemas para panel frontal de lavadora.
- Unidad de control para lavavajilla.

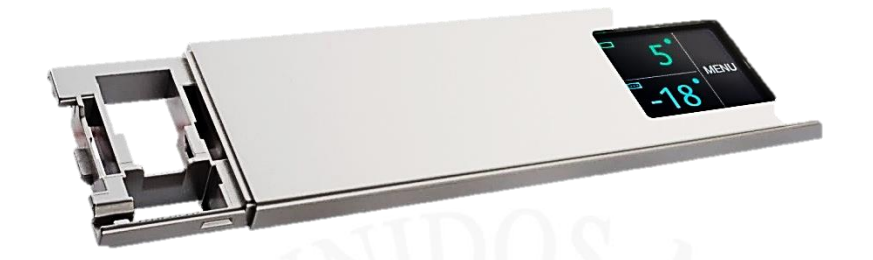

Fig. 1.3 Interfaz realizada por la empresa

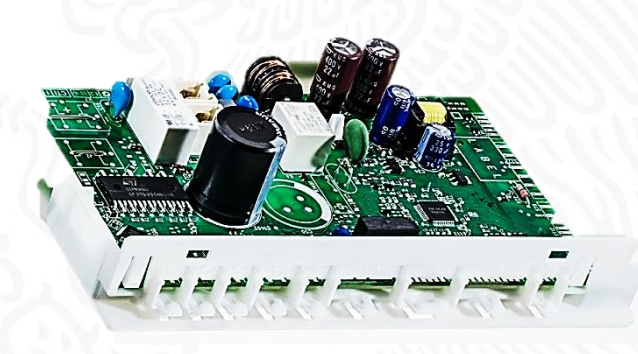

Fig. 1.4 Tarjeta elaborada en la empresa

### <span id="page-10-0"></span>**1.1.4 Tamaño de la empresa.**

Actualmente DCMex cuenta con un total de 606 personas, de las cuales 237 empleados y 369 sindicalizados. (Stephanstrebe, s.f.)

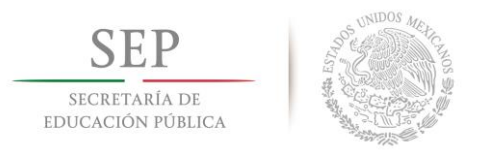

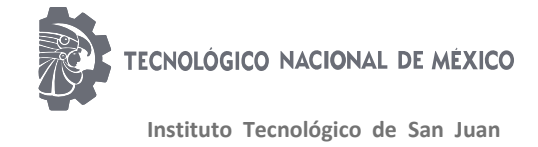

## <span id="page-11-0"></span>**1.1.5 Rama (siderúrgica, metalúrgica, de plásticos, informática, etc.).**

DCMex es una empresa con rama en electrónica, mencionado anteriormente, debido a la fabricación de productos con PCB´s y diversos componentes electrónicos. (Stephanstrebe, s.f.)

#### <span id="page-11-1"></span>**1.2 Historia de la empresa.**

Diehl, es una compañía familiar fundada en 1902 en Nürnberg, Alemania con 5 divisiones corporativas:

Diehl Metal: Fabricantes de productos semiacabados de metal en el mundo, cuenta con alrededor de 2,700 empleados en 16 plantas en el mundo.

Diehl Defence: Fabricante de productos para las fuerzas armadas nacionales y multinacionales, cuenta con más de 3,000 personas en más de 18 localidades en todo el mundo.

Diehl Aerosysistems: Actualmente, uno de los más prestigiados fabricantes de cabinas y equipos de aviones comerciales y militares de todo el mundo. Cuenta con 3,000 empleados en 12 plantas.

Diehl metering: Dedicado al desarrollo y producción de instrumentos de medición. Aproximadamente 2,000 empleados en 16 localidades y agencias de todo el mundo.

Diehl Controls: Esta compañía se centra en tres campos diferentes: electrodomésticos, energía fotovoltaica y hogar inteligente con más de cincuenta años de experiencia en el desarrollo y fabricación de productos. Cuenta con aproximadamente 2,700 empleados en cinco localidades del mundo.

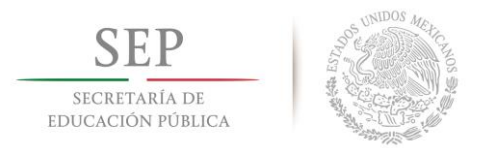

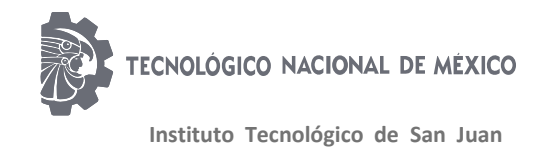

Actualmente DCMex cuenta con 7 líneas de producción, en las cuales se fabrican tarjetas electrónicas para clientes como: Whirlpool, B/S/H, Zub-Zero, Maytag, Electrolux, General Electric, Mabe, entre otros. (Stephanstrebe, s.f.)

### <span id="page-12-0"></span>**1.3 Organigrama de la empresa.**

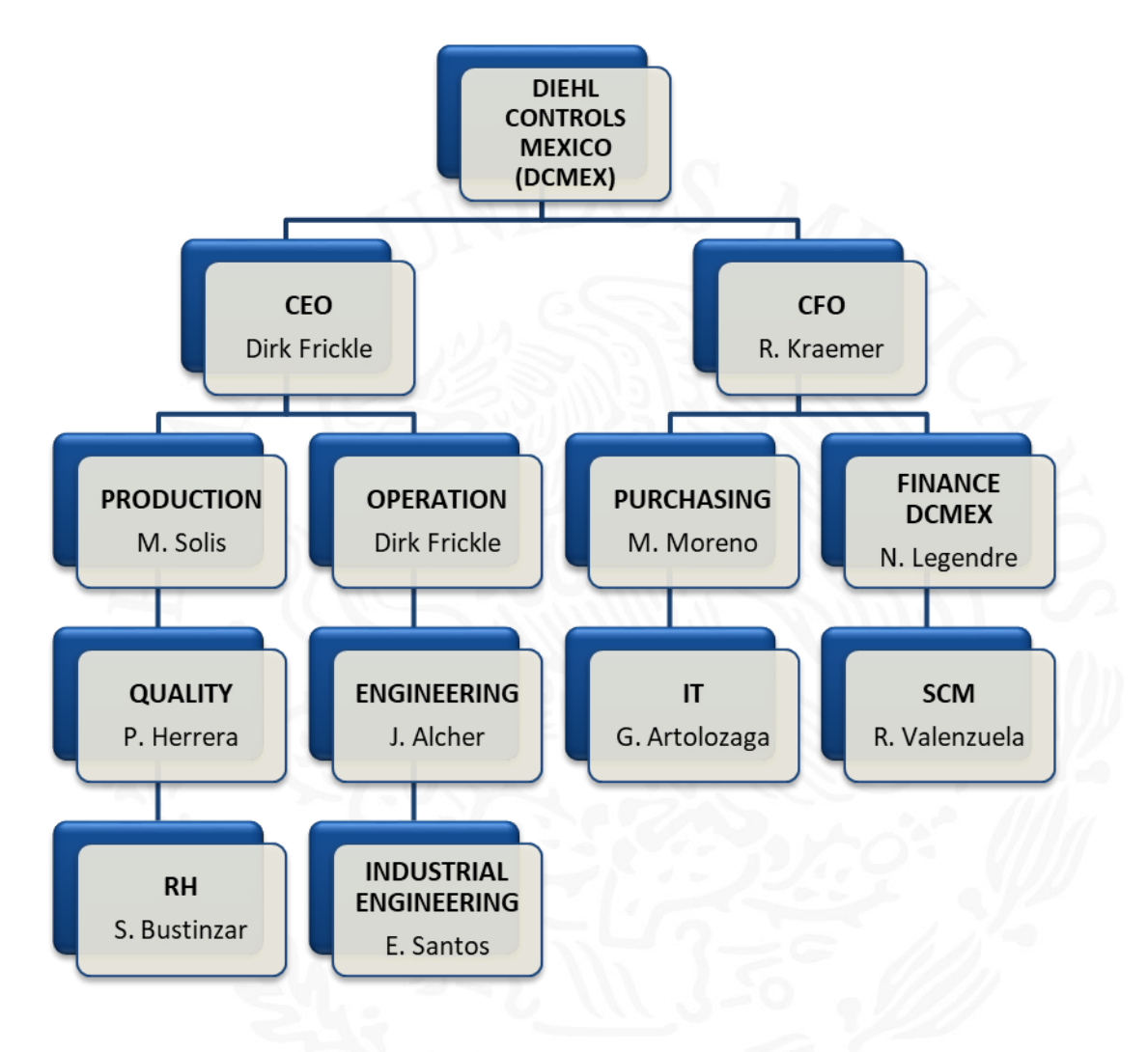

Fig. 1.5 Organigrama empresarial

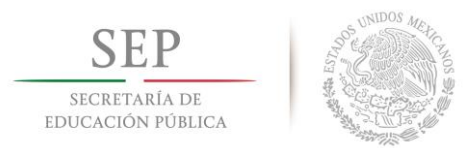

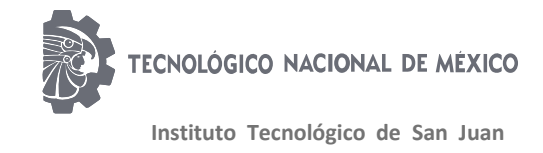

### <span id="page-13-0"></span>**1.4 Misión, visión y política.**

Visión y valores: Diehl Controls se encuentra entre los principales especialistas mundiales en el desarrollo y fabricación de conjuntos electrónicos, componentes de sistemas e inversores de accionamiento para la industria de electrodomésticos, así como para los mercados relacionados con la tecnología. Además, la unidad de negocios Diehl Connectivity Solutions (DCS) desarrolla y produce hardware y software, así como aplicaciones front-end y back-end para unir de forma inteligente y controlar conjuntamente grupos de plantas industriales, soluciones de administración de energía descentralizadas y hogares inteligentes. productos

Todo lo que hacemos se basa en una visión corporativa clara: queremos ser el socio preferido a nivel mundial para nuestros clientes al proporcionar soluciones creativas. Ofrecemos productos y servicios innovadores y de vanguardia que facilitan la vida de las personas y también les ayudan a ahorrar energía.

Diehl Controls es una empresa del grupo Diehl, que opera a nivel mundial y tiene su sede en Nuremberg, Alemania. El grupo emplea a unas 16,000 personas en más de 80 ubicaciones en unas 20 naciones en cuatro continentes. Como parte de esta empresa de propiedad familiar, financiera y legalmente independiente, nos sentimos vinculados a la tradición de más de 100 años del Grupo Diehl.

Nuestras actividades comerciales se basan en los valores de orientación a resultados, innovación, sostenibilidad, respeto, confianza y responsabilidad. Una relación de colaboración, basada en la continuidad, nos conecta con nuestros clientes. Nuestros empleados disfrutan de un entorno de trabajo motivador con objetivos claros y posibilidades de responsabilidad personal.

Política de calidad: DIEHL Controls América está comprometida a proveer productos libres de errores, en tiempo, a un precio competitivo para la total satisfacción de todos

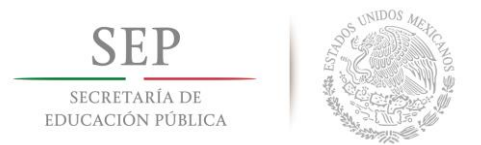

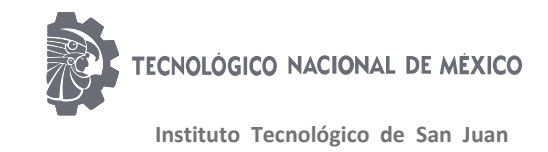

nuestros clientes. Con base en personal calificado, procesos robustos, proveedores competitivos y haciendo las cosas bien a la primera.

A través de una efectiva planeación, ejecución, comunicación respuesta y mejora continua, nos enfocamos constantemente en la satisfacción tanto de nuestros clientes como empleados, seguridad, responsabilidad ambiental y valor agregado del negocio para los inversionistas.

### <span id="page-14-0"></span>**1.5 Principales productos y clientes.**

Entre los principales productos que se fabrican son:

- Controles para estufas.
- Control electrónico para quemadores.
- Temporizadores.
- Sistemas de control automático para casa.
- Control de sensor.
- Control para refrigerador.
- Sistemas para motor de lavadoras.

Entre nuestros principales clientes se encuentran:

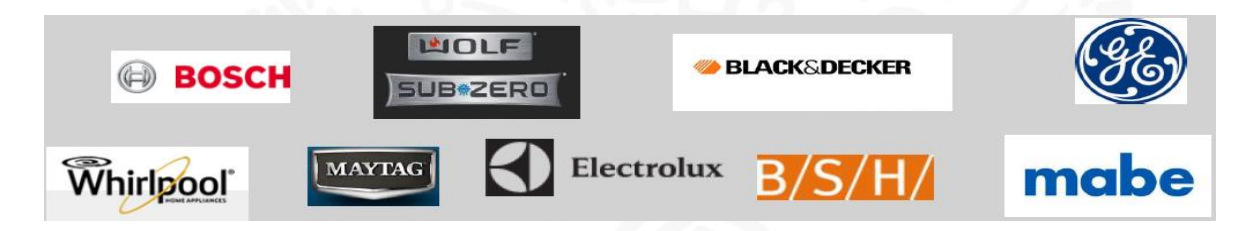

Fig. 1.6 Clientes de la empresa

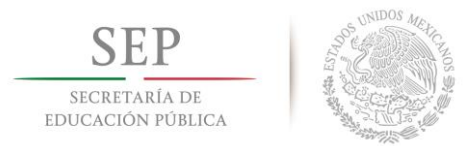

 $\bullet$ 

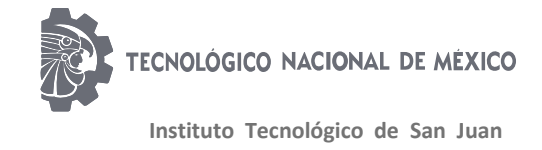

### <span id="page-15-0"></span>**1.6 Premios y certificaciones.**

Diehl Controls cuenta con los siguientes reconocimientos por su buen desempeño en:

- Gestión de la Calidad.
- La gestión ambiental.
- Seguridad en el trabajo.

Diehl Controls cuenta con las siguientes certificaciones:

- DIN EN ISO 9001:2008 En las filiales de todo el mundo.
- DIN EN ISO 14001 En todas las filiales alemanas.

### <span id="page-15-1"></span>**1.7 Caracterización del área.**

#### <span id="page-15-2"></span>**1.7.1 Descripción del área.**

El área donde el residente se desempeña es el Laboratorio Testing (Laboratorio de Pruebas). Este laboratorio se encuentra en el área de Testing (pruebas), esta área se divide en dos, las cuales son Desarrollo de pruebas y Soporte a Producción, dicho laboratorio se encuentra al final de las líneas de producción y está equipado con diferentes instrumentos de medición así como herramientas varias, el laboratorio en la sección de soporte a producción cuenta con módulos equipados con fuentes de alimentación de 120V AC, además de 220V AC, y su respectivo sistema de seguridad el cual está compuesto básicamente por un botón de paro, el cual corta todas las fuentes de alimentación. La sección de Desarrollo también cuenta con módulos equipados con fuentes de alimentación de 120v y 220v de AC, además

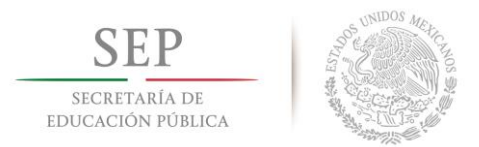

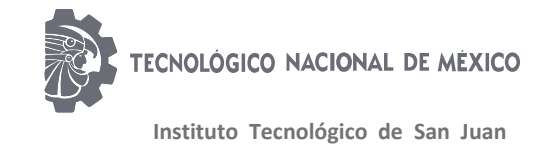

estos módulos a diferencia de los de soporte a producción cuentan con instrumentos como multímetro digital, voltímetro y amperímetro analógicos, generador de funciones, y un variac. En el laboratorio también se almacenan las Fixturas que se utilizan en la línea de producción, así como los elementos necesarios para reparar las Fixturas, los Base System y los Base Adapter (los cuales forman parte de la línea de producción). (Stephanstrebe, s.f.)

#### <span id="page-16-0"></span>**1.7.2 Actividades del área.**

Esta área se dedica principalmente a desarrollar los nuevos proyectos solicitados por los clientes, especialmente la parte de la programación del software, el cableado y las conexiones. Además de informar y capacitar a los integrantes de soporte a producción para que estos puedan darles un mejor soporte a los equipos de la línea de producción. Soporte a Producción: Esta área está diseñada para dar soporte a los equipos de la línea, y que no se detengan los equipos de la línea para tener el menor tiempo muerto posible.

#### <span id="page-16-1"></span>**1.7.3 Funciones y ubicación del residente.**

Funciones y ubicación del residente: El residente deberá apoyar tanto al área de Soporte como al área de Desarrollo en todo cuanto sus conocimientos teóricos y técnicos le permitan. El residente se encuentra en el área de desarrollo, justo en el sitio destinado para el residente en turno (en dicho lugar al residente se le asignada un escritorio y una computadora personal para hacer las labores que se le designen).

Ubicación del Residente: El residente se encontrará en el laboratorio de pruebas, y le fue asignado un lugar en el área de desarrollo.

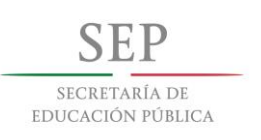

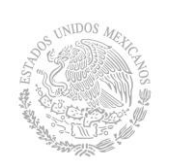

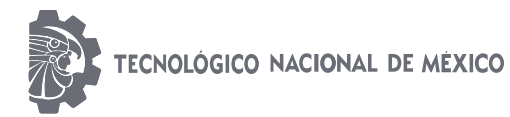

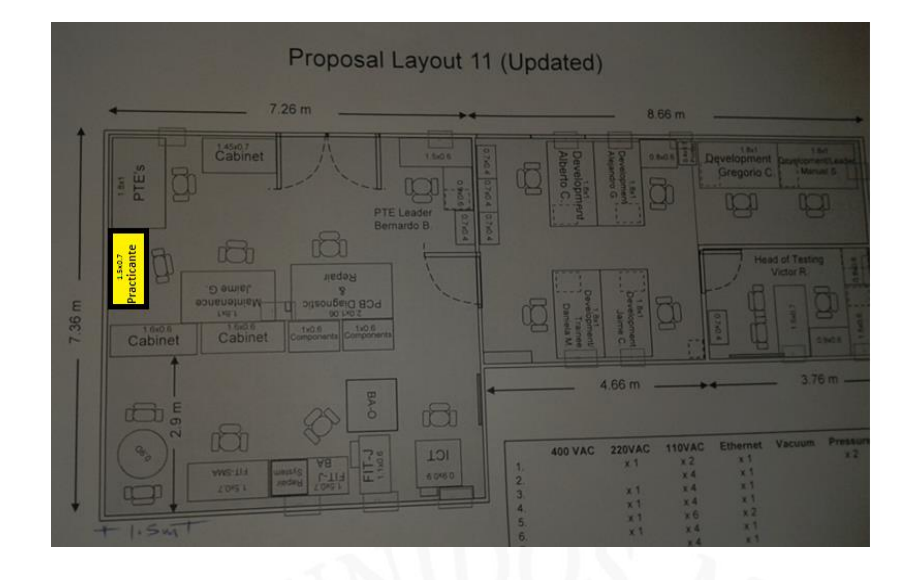

Fig. 1.7 Ubicación del residente dentro de la empresa

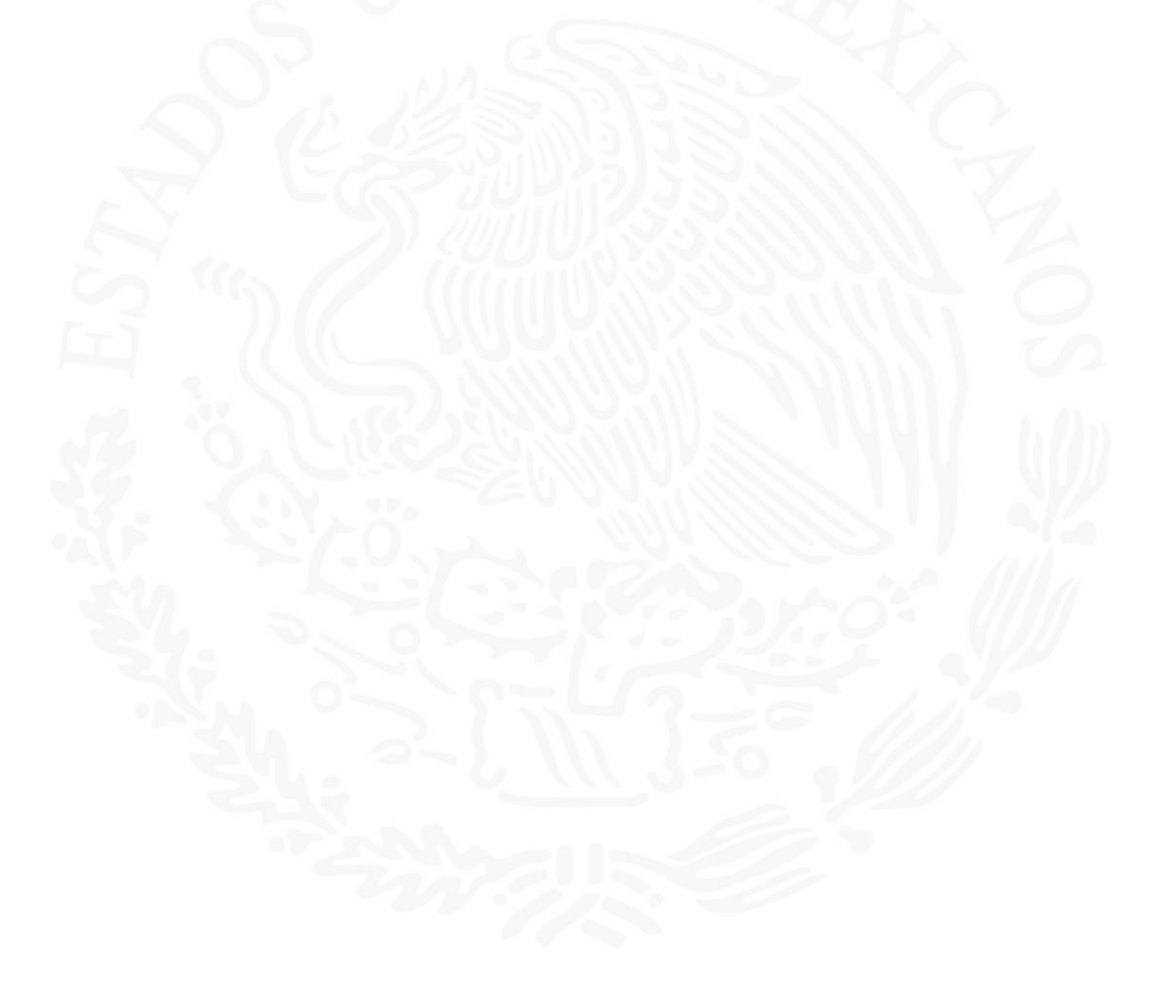

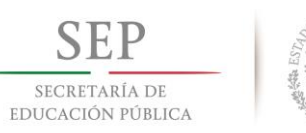

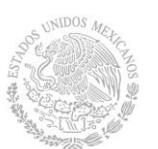

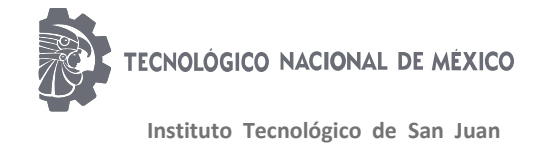

## **CAPÍTULO II. ESTADO DEL ARTE.**

### <span id="page-18-1"></span><span id="page-18-0"></span>**2.1 Información respecto a tesis y revistas.**

El siguiente documento está fortalecido en plenos documento de revistas o tesis para tener una mejora continua en respecto a datos obtenidos de los mismos teniendo en cuenta la forma de realizar el muestreo y esqueleto de la base de datos.

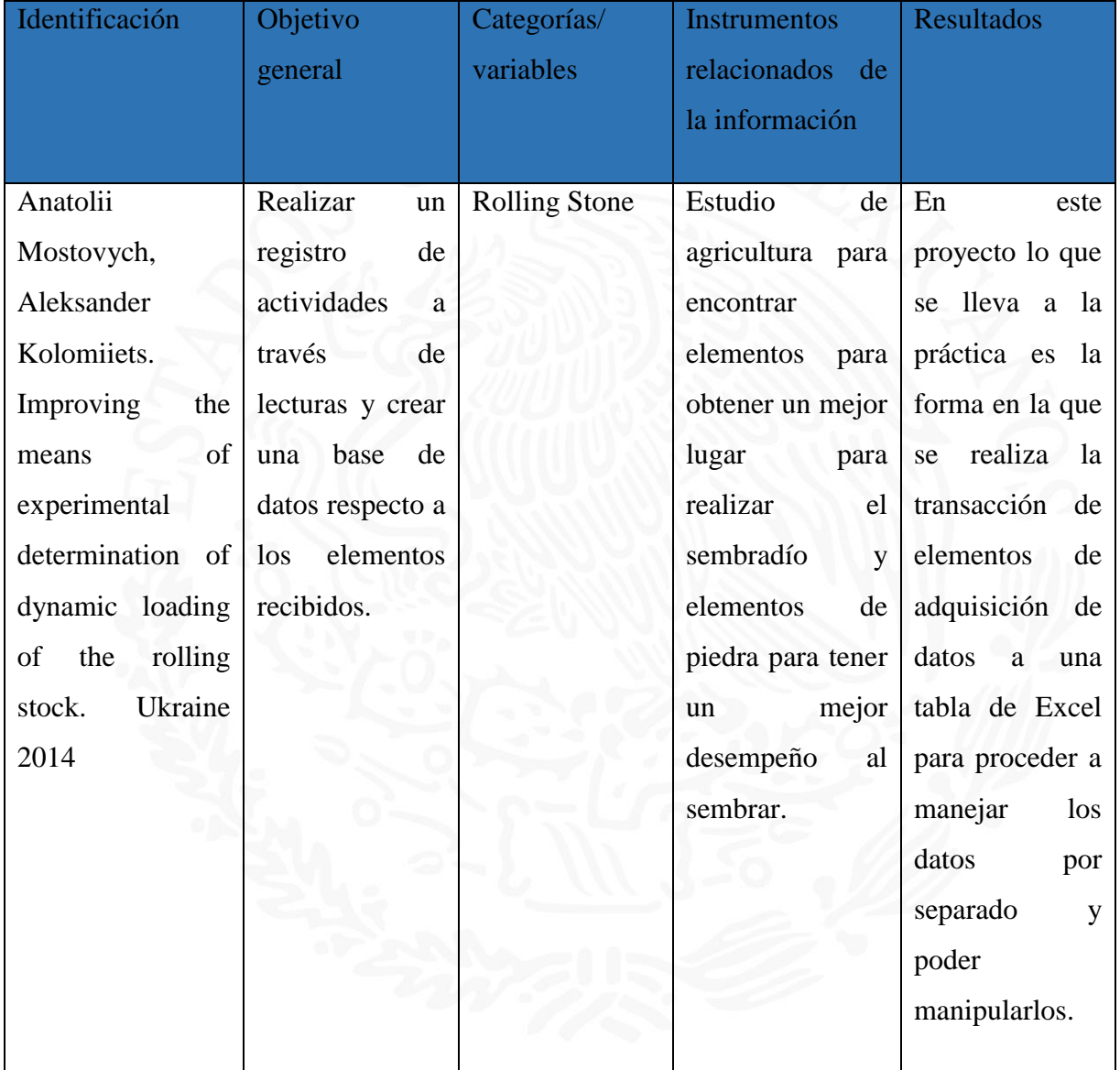

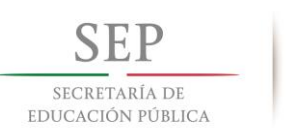

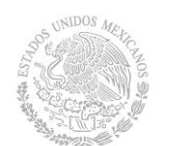

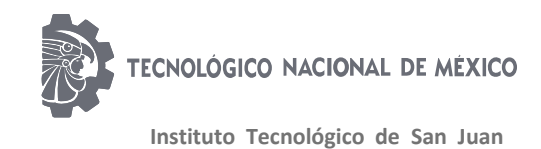

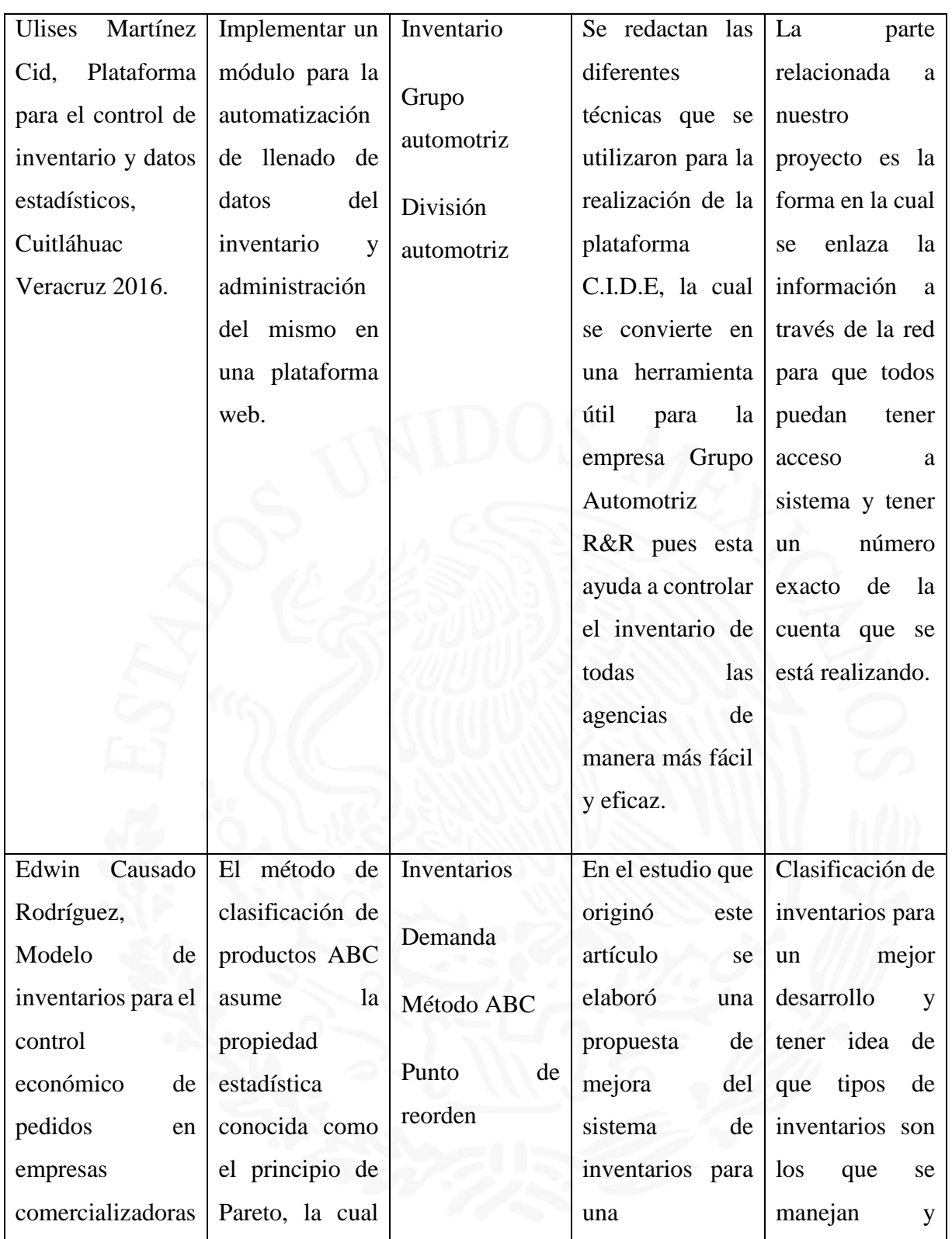

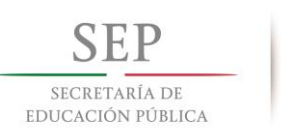

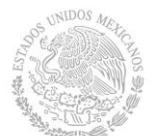

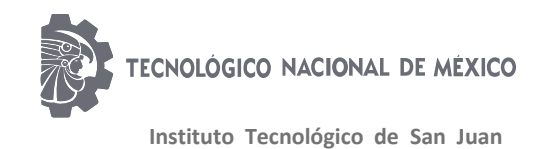

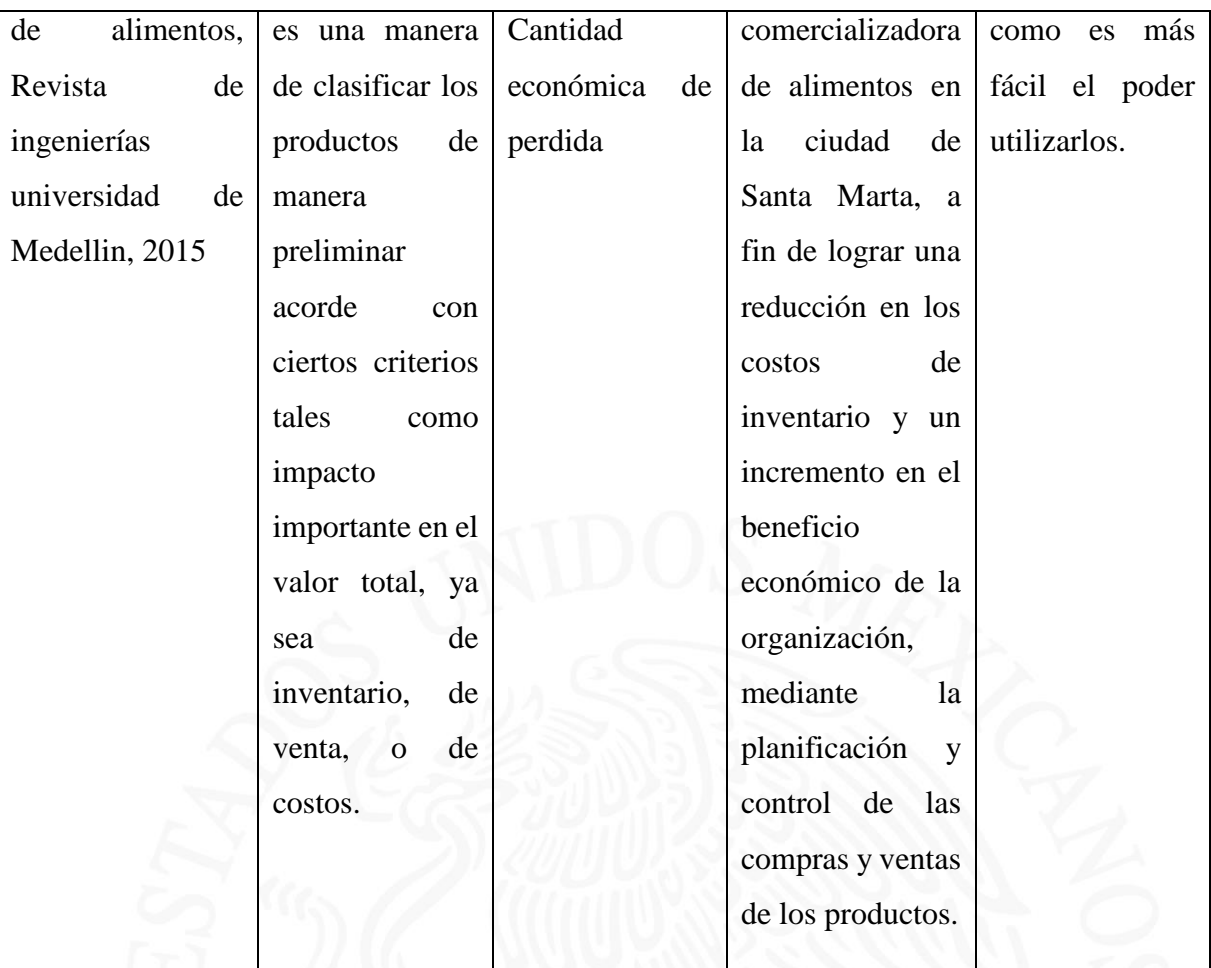

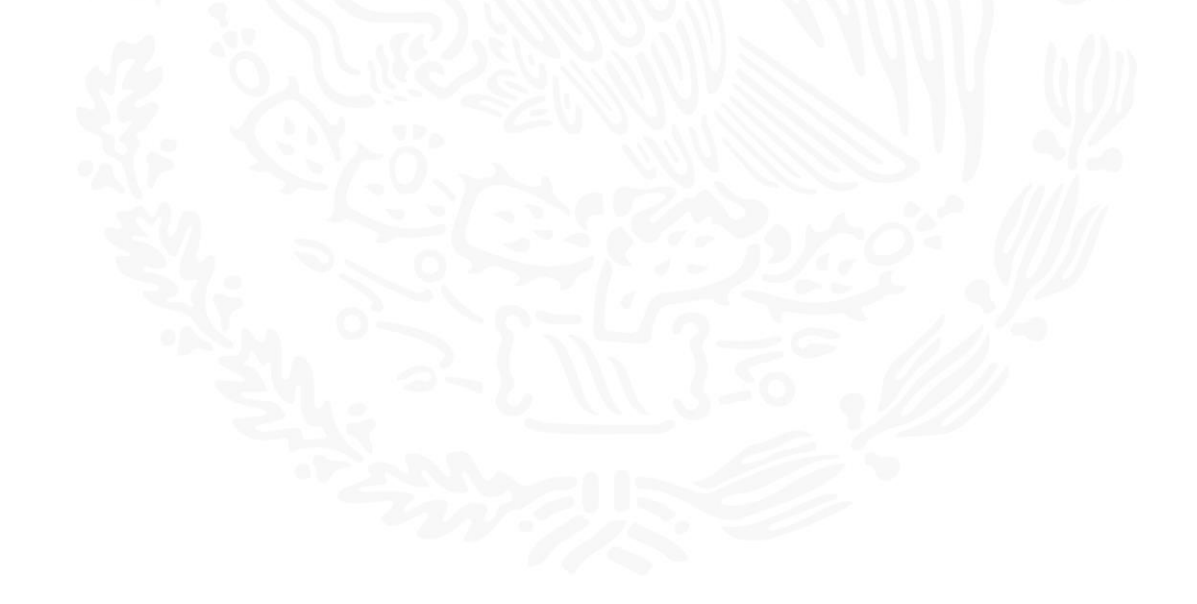

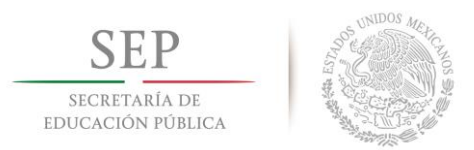

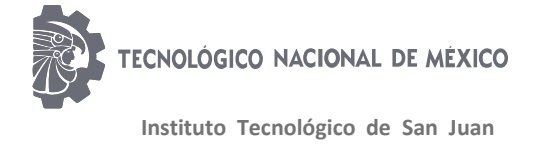

## <span id="page-21-0"></span>**CAPÍTULO III. PLANTEAMIENTO DEL PROBLEMA.**

### <span id="page-21-1"></span>**3.1 Antecedentes y definición del problema.**

Una base de datos es un conjunto de datos pertenecientes a un mismo contexto y almacenamiento sistemáticamente para su posterior uso. En este sentido; una biblioteca puede considerarse una base de datos compuesta en su mayoría por documentos y textos impresos en papel e indexados para su consulta. Actualmente, y debido al desarrollo tecnológico de campos como la informática t electrónica, la mayoría de las bases de datos están en formato digital, siendo este componente electrónico, por tanto, se ha desarrollado y se ofrece un amplio rango de soluciones al problema del almacenamiento de datos.

Hay programas denominados sistemas gestores de bases de datos, abreviado SGBD (del inglés Batabase Management System o DBMS), que permiten almacenar y posteriormente acceder a los datos de forma rápida y estructurada. Las propiedades de estos DBMS, así como su utilización y administración, se estudian dentro del ámbito de la informática. (Rodriguez, 2015)

El problema principalmente surge debido al déficit de control que se encuentra en el equipo de stock (refacciones), y en el momento de poder realizar los proyectos que se ganan en la empresa y al realizar las test box no saben si cuentan con el material indicado para poder realizar las pruebas de las equipos, saber la posición especifica de donde se encuentra cada material o la cantidad de pieza con las que cuentan, de tal manera se les proporciono la idea de poder realizar un control del material en stock teniendo en cuenta nombre del material, TAG de identificación, número de piezas del material, numero de parte según datos del vendedor y contar con una imagen del material para poder tener una previa visualización del elemento para saber que elemento es que se va a tomar y sea más fácil para el usuario poder representar el material.

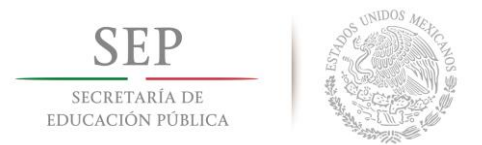

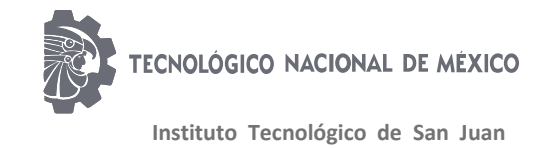

### <span id="page-22-0"></span>**3.2 Objetivos**

#### <span id="page-22-1"></span>**3.2.1Objetivo General**

Desarrollo de un VI para mantener el control del material de refacciones y tener un modelado del elemento a obtener.

#### <span id="page-22-2"></span>**3.2.2 Objetivos Específicos**

- Reducir tiempo de búsqueda de material.
- Tener un control del material.
- Comunicación office con LabVIEW.
- Crear ejecutable para tener un mejor acceso.
- Instalación del run time de LabVIEW en las computadoras.

### <span id="page-22-3"></span>**3.3 Justificación**

El desarrollo de un software para el control determinado del material para proyectos es de vital importancia debido a que se mantiene un nivel adecuado de material para la realización del mismo proyecto en este caso la empresa cuenta con un enorme y gran problema con respecto la organización de su material, debido que no cuentan con un sistema para saber cuál es el material con el que cuentan y si cuentan con él no se sabe dónde se encuentra incorporado. Este software será el primero desarrollado en su forma en la empresa debido a que no se tiene un sistema de control de materiales en la empresa digitalmente de tal modo que la mayoría de los elementos de control de material para refacciones, papelería, herramientas de trabajo, equipos, entre otras cosas. Por lo cual se dará gran importancia el realizar este proyecto.

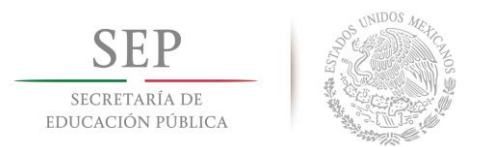

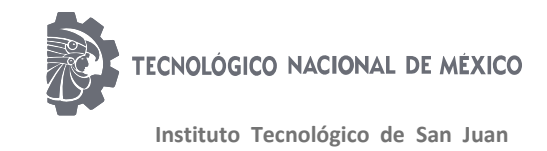

Otra ventaja con la que se cuenta es el saber la cantidad de material con el que se cuenta para tener un stock adecuado y tiene una alerta de material bajo de stock para proceder a comprar más material para tener una cantidad adecuada de material. Un gran beneficio con el que se va a contar es el saber también el nombre de pieza respecto como se pide al proveedor para tener un acceso más eficiente teniendo rápida respuesta del proveedor.

### <span id="page-23-0"></span>**3.4 Alcance**

El alcance de este proyecto es el poder desarrollar un sistema de base de datos para la mayor parte de la empresa que cuenta con un sistema de refacciones o algún tipo de material en stock para poder controlar más fácil el acceso y descenso de material como inclusión de nuevos elementos para el sistema de base de datos. se encuentra qué en las políticas de control del departamento de tecnologías de la información, que se tiene prohibido la instalación de software, a excepción que sean desarrollados por los mismos empleados de la empresa en algún elemento de la empresa y debido a la realización de este proyecto se proyecta la implementación de cualquier área que desee utilizar dicho software.

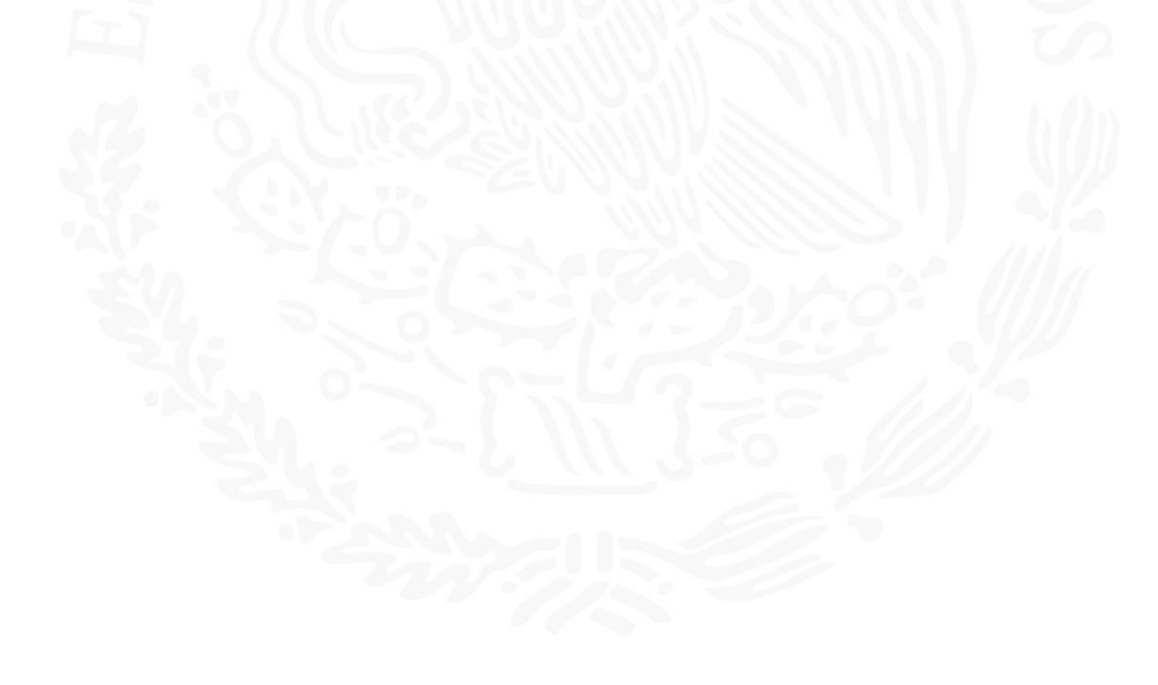

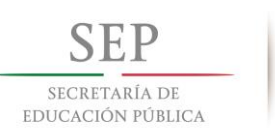

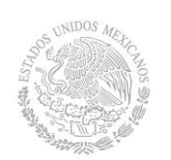

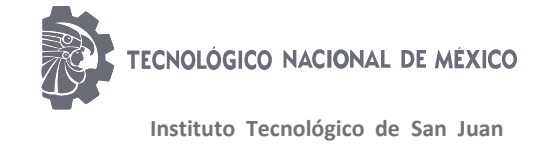

## **Capítulo IV. Desarrollo**

### <span id="page-24-1"></span><span id="page-24-0"></span>**4.1 Trabajo a desarrollar.**

Mi proyecto para realizar en la empresa se dispone de la realización de un software para mantener un control del material de gaveta de refacciones para el área de desarrollo en el cual se estará realizando la entrada, salida de material como también el remplazar o agregar un nuevo elemento, el cuál ayudará a la detección eficiente del material adecuado que deseen encontrar o saber su cantidad de piezas disponibles con mucha más facilidad. Dicho software contara con los elementos indispensables para poder localizar más rápido y eficientemente los elementos.

El dispositivo estará realizado a través del software de LabVIEW 2010 el cual va a tener la tarea de leer con la memoria de refacciones encontrada en un documento de Excel predeterminado para poder realizar la correcta lectura de la misma debido a que con algunos elementos de Excel no tiene lectura de los elementos dicha memoria primordialmente se deberá de realizar un muestreo de todas las piezas para poder identificar los diferentes tipos de material que se encuentra en la misma tanto variables indispensables para los desarrolladores que ayudaran a una visualización más rápida y concreta del elemento.

#### <span id="page-24-2"></span>**4.2 Instrucciones de trabajo.**

Para el desarrollo de nuestro programa debemos tener en cuenta varios aspectos que son de vital importancia para el desarrollo del mismo, debido a que son normas por las cuales se rige la empresa para el desarrollo de todos sus proyectos de practicantes. A continuación, se desarrolla las condiciones para la realización de trabajos internos. (Klas, 2017)

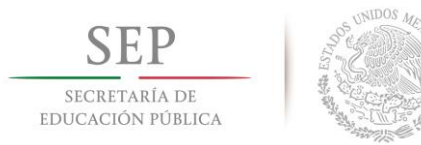

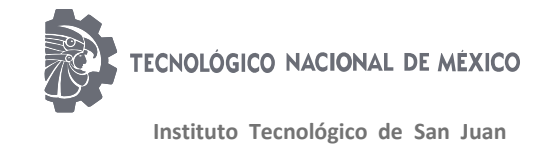

#### <span id="page-25-0"></span>**4.2.1 Requerimientos.**

Para la realización del proyecto debido a que va a ser en LabVIEW deberá de tener validación por el departamento de IT, y deberá de tomar un curso d políticas de privacidad e informáticas de la empresa donde se especifica los motivos y razones por las cuales se tiene prohibido la instalación de un software sin la autorización del departamento dando también las razones inmediatas se deberá de hacer consulta para descargar elementos, en la cual se encontrara que se necesita para poder instalar en dicha computadora un software. Por ventaja y para tener una mejor comodidad al momento de realizar el programa se decidió realizar en base al software de LabVIEW contando con la información que en el departamento de desarrollo el 80% de los trabajadores del área cuentan en su computadora con el software antes mencionado, esto facilitando el uso del mismo debido a que ya tienen conocimiento en el software y tendrán un mejor manejo de la aplicación y será el más fácil que todos puedan interactuar con ella y para mí el que pueda realizar la instalación sin tanta demora del software en el resto de computadoras faltantes, también contando con la información sobre mi computadora en la que estaré trabajando deberá de tener dicho software para poder trabajar con ello. (Alonso, 2019)

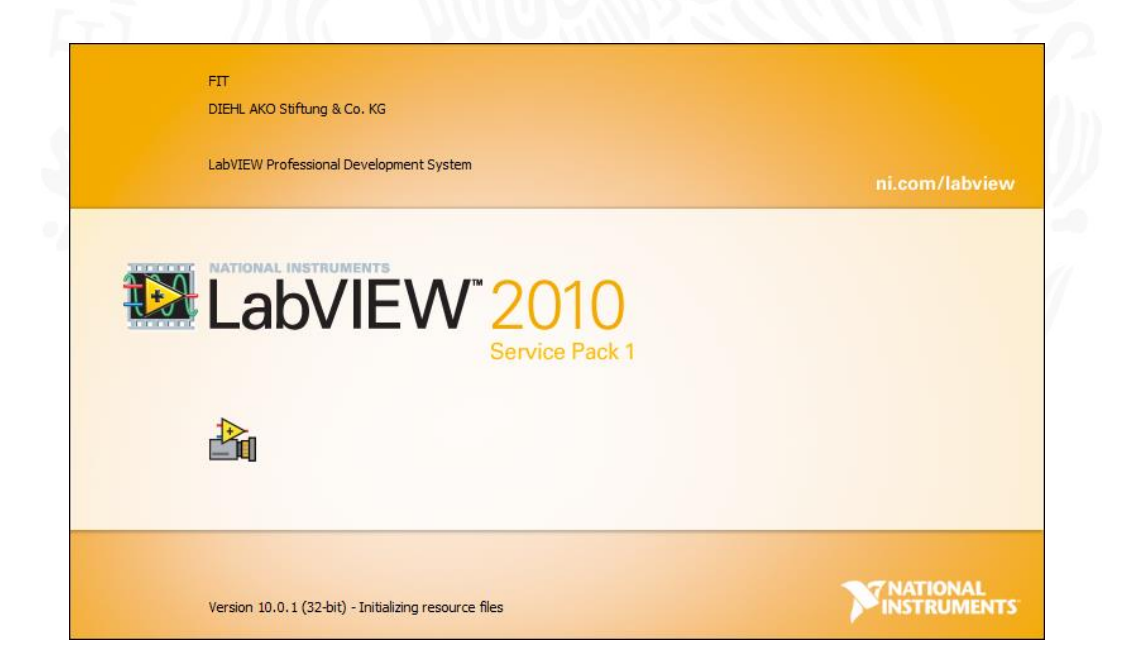

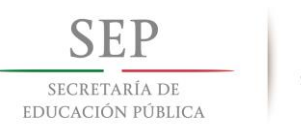

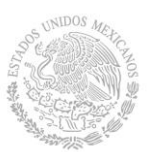

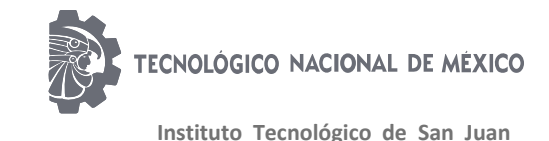

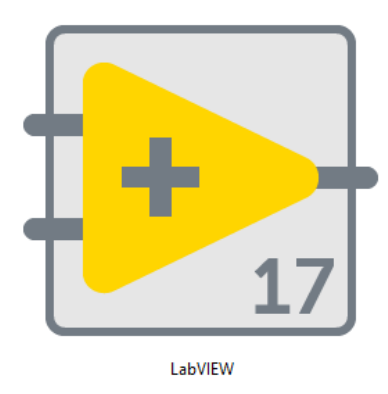

Fig. 4.1 Icono del software a utilizar.

Este programa deberá de contar con todas las facilidades para el usuario siendo amigable y con una respuesta rápida para poder tener un mejor funcionamiento en el área de desarrollo este deberá de ser realizado en la versión del LabVIEW 2010, por el motivo que es el programa que tiene la empresa y por políticas de librerías tanto de licencia se realizara en su software predeterminado. Las posibles desventajas que tenga al utilizar este modelo de software pueden ser la disposición de ciertas herramientas de trabajo y con las que se cuenten para poder realizar el traspaso de datos a través de nuestro documento de Excel, el documento de Excel deberá de ser uno especial para poder mantener una sincronización con la aplicación. (Alonso, 2019)

#### <span id="page-26-0"></span>**4.2.2 Reglas generales**

La mayor parte de los elementos que estarán en la gaveta de refacciones serán placas o tarjetas electrónicas de algún tipo para poder realizar o simular las operaciones que deberá de cumplir el proyecto, pero para poder obtener un amplio desarrollo deberá de cumplir con unas normas para la selección de material tanto para la declaración del mueble para guardarlo debido que deberá de ser en un material que ser ESD (Electrostatic Discharge), por lo cual el material que deberemos de ocupar para la retención del material deberá de cumplir con la

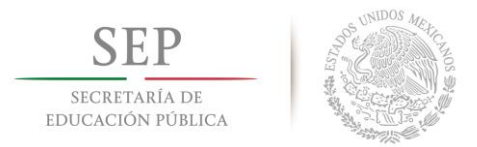

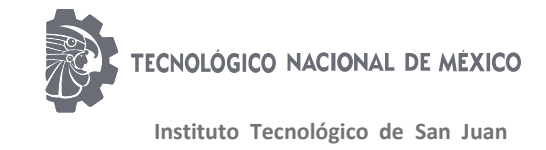

norma y corroborando que la caja sea lo suficientemente grande para la retención del material.

Obtención más específica del posicionamiento dentro de la gaveta para obtener un acceso más rápido teniendo organizado y acomodado todos los elementos de acuerdo a una manera en la que se tenga un acceso rápido a ellos y sin tanto inconveniente. (Klas, 2017)

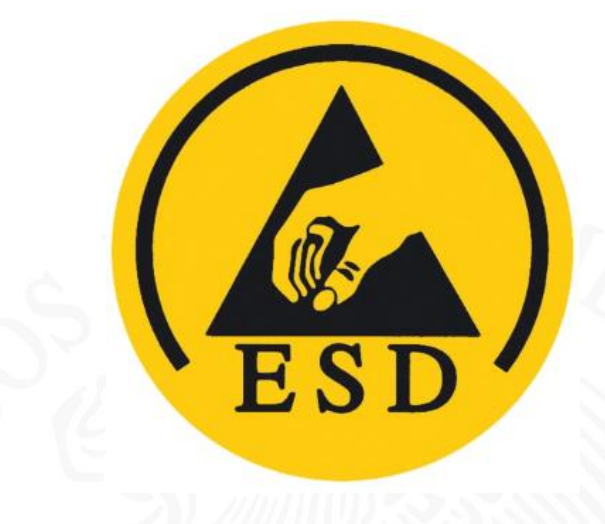

Fig. 4.2 Símbolo ESD

#### <span id="page-27-0"></span>**4.2.3 Driver de comunicación**

Una de las principales funciones que se deberán de verificar es el poder compartir la información entre computadoras para poder obtener la información de la base de datos, debido a que la empresa cuenta con un método de driver para realizar la comunicación entre todas las computadoras de la empresa y se pueda tener visualización de los elementos guardados en la misma carpeta. Solo accediendo a la empresa con su cuenta de usuario el tener esta opción es una gran ayuda debido a que se guardara el documento en un solo lugar teniendo acceso a él en forma muy rápida y sencilla sin tener problema alguno que se encuentre variaciones, la ventaja de este driver es que solo los desarrolladores tendrán acceso al mismo para que no se tenga influencia de algún otra área. (Sandoval, 2015)

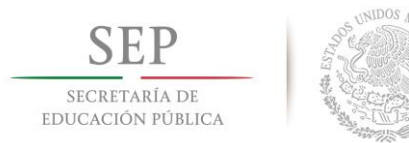

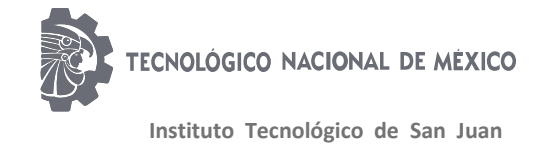

#### <span id="page-28-0"></span>**4.2.4 Etiquetas de reconocimiento**

Para la identificación correcta de cada una de los materiales para la separación de los elementos se deberán de hacer etiquetas para el reconocimiento de los elementos ya sean las cajas o sean los contenedores separadores.

dichas etiquetas se deberán de hacer a la medida de los separadores para que se quede fijo en cada uno de los elementos y no se mueva en cada instancia, la realización de las etiquetas se hizo en el programa de office Publisher ya que nos permite el hacer un gran uso de herramientas de oficina para proporcionar las diferentes medidas, para no gastar en pegamento se realizó la impresión en hojas adheribles para una mejor colocación.

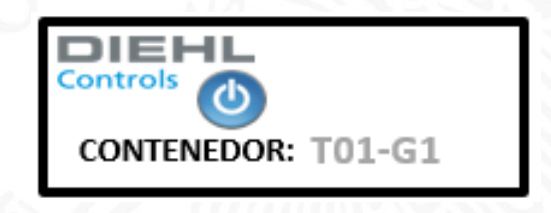

Fig. 4.3 Etiqueta de reconocimiento

#### <span id="page-28-1"></span>**4.3 Adquisición del software**

En primer instancia con un gran auge de problemas es el contar con el software correspondiente para poder proceder a realizar el mismo desarrollo de la base de datos, este problema surgió originalmente debido que el programa de LabVIEW solo se tiene instalado en algunas cuentas de ciertos ingenieros encargados del desarrollo de tecnología FIT (Functional Integral Test) o FVT (Functional Verifique Test), debido a la tecnología que tiene son los únicos que cuentas con el programa instalado mientras que los desarrolladores de tecnología ICT (In Circuit Test) solo cuentan con la opción de run-time LabVIEW el cual solo les permite abrir los documentos realizados en dicho software sin derecho a modificar la programación del mismo.

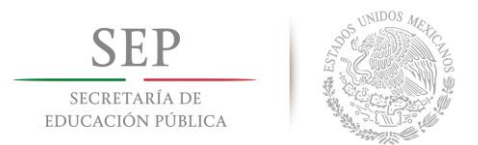

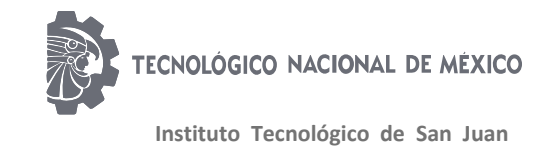

Dicho permiso se debe de otorgar desde la empresa matriz en Alemania, donde se tuvo que realizar un reporte para la autorización y activación del software con todos los accesos disponibles para poder realizar el trabajo a la perfección e incluir el formato de aplicación para realizar el archivo lo más accesible para los usuarios. Este proceso se llevó en un tiempo de 1 mes el cual no se vio como un problema de tiempo en el proyecto debido que se tenía otras actividades antes de empezar con la programación en LabVIEW.

### <span id="page-29-0"></span>**4.4 Cronograma**

Para la realización de nuestro proyecto debemos de realizar nuestro desarrollo de actividades a realizar y también el desenlace respecto a tiempo con el que se estará realizando dicho proyecto en escala de días de trabajo marcando los días que no se trabajan y enlistando la actividad que se desea realizar junto con el tiempo de espera para la culminación de dicha actividad.

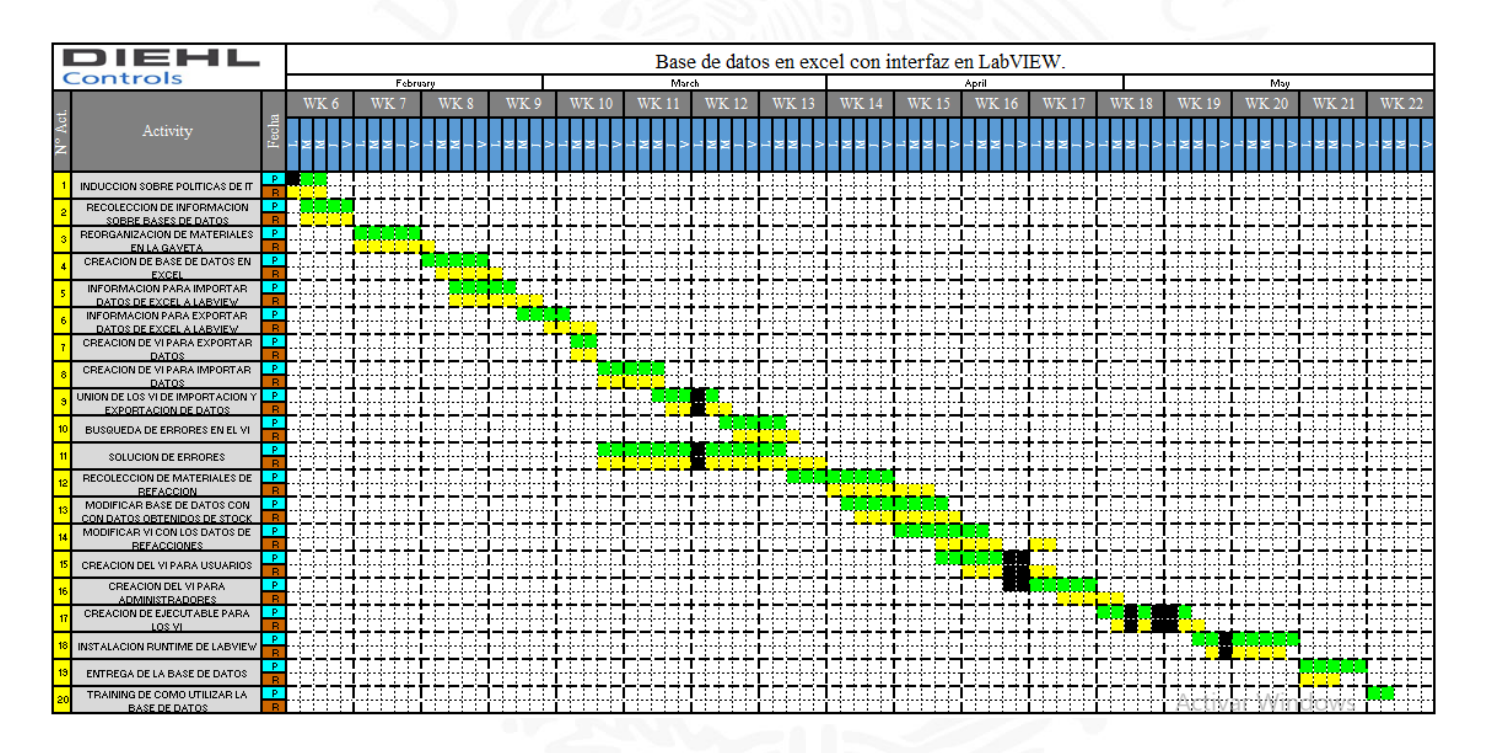

Fig. 4.4 Cronograma de actividades

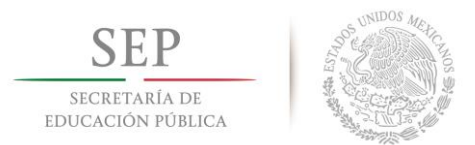

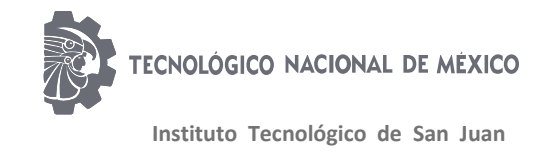

#### <span id="page-30-0"></span>**4.5 Información sobre base de datos**

Se llama base de datos, o también banco de datos, a un conjunto de información perteneciente a un mismo contexto, ordenada de modo sistemático para su posterior recuperación, análisis y/o transmisión. Existen actualmente muchas formas de bases de datos, que van desde una biblioteca hasta los vastos conjuntos de datos de usuarios de una empresa de telecomunicaciones.

Las bases de datos son el producto de la necesidad humana de almacenar la información, es decir, de preservarla contra el tiempo y el deterioro, para poder acudir a ella posteriormente. En ese sentido, la aparición de la electrónica y la computación brindó el elemento digital indispensable para almacenar enormes cantidades de datos en espacios físicos limitados, gracias a su conversión en señales eléctricas o magnéticas.

#### <span id="page-30-1"></span>**4.5.1 Tipos de bases de datos**

Existen diferentes clasificaciones de las bases de datos, atendiendo a características puntuales:

**Según su variabilidad**. Conforme a los procesos de recuperación y preservación de los datos, podemos hablar de:

- **Bases de datos estáticas**. Típicas de la inteligencia empresarial y otras áreas de análisis histórico, son bases de datos de sólo lectura, de las cuales se puede extraer información, pero no modificar la ya existente.
- **Bases de datos dinámicas**. Aparte de las operaciones básicas de consulta, estas bases de datos manejan procesos de actualización, reorganización, añadidura y borrado de información.

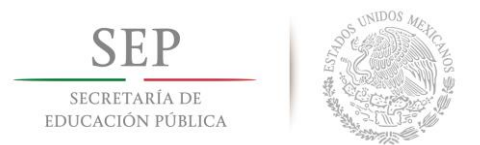

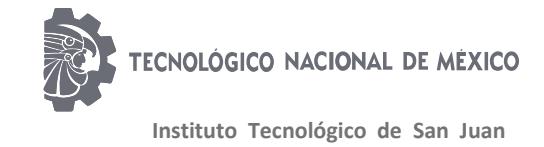

**Según su contenido**. De acuerdo a la naturaleza de la información contenida, pueden ser:

- **Bibliográficas**. Contienen diverso material de lectura (libros, revistas, etc.) ordenado a partir de información clave como son los datos del autor, del editor, del año de aparición, del área temática o del título del libro, entre otras muchas posibilidades.
- **De texto completo**. Se manejan con [textos](https://concepto.de/texto/) históricos o documentales, cuya preservación debe ser a todo nivel y se consideran fuentes primarias.
- **Directorios**. Listados enormes de datos personalizados o de direcciones de correo electrónico, números telefónicos, etc. Las [empresas](https://concepto.de/empresa/) de servicios manejan enormes directorios clientelares, por ejemplo.
- **Especializadas**. Bases de datos de información hiper especializada o técnica, pensadas a partir de las necesidades puntuales de un público determinado que consume dicha información. (Base de datos, 2019)

#### <span id="page-31-0"></span>**<sup>4</sup>.6 Reorganización del material en la gaveta**

Debido al déficit de control para las refacciones encontrado en la gaveta y el poco ordenamiento del mismo se decidió reorganizar todo el material correspondiente a la gaveta de refacciones, en el cual se encontró que se encontraba material revuelto con otro tipo de material o material que no sabían que se contaba con él, para poder realizar un ordenamiento mucho más preciso y empezar a realizar un orden mediante separadores de material tanto de nomenclatura que se determinara a los elementos para su grabado y rápido identificación en la gaveta en la cual la mayoría de la parte de productos elaborados por tecnología DIEHL se encuentran recolectados en cajas a prueba de ESD con la identificación T01-G1, hasta la identificación T38-G1; donde:

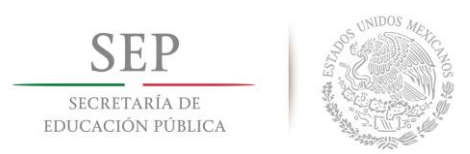

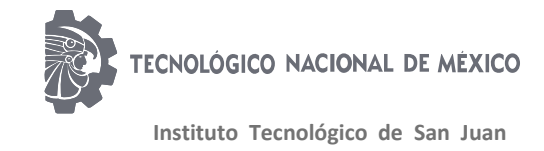

**T, A, B, C, D, E** y **U** corresponde al elemento donde se encuentra guardado, el material y tendrá que ser a prueba de ESD.

**01 – 38** corresponde al número de posición en el que se encuentra el material o el número de caja al que corresponde.

**G1** corresponde a la identificación de la gaveta en el cual se tiene guardado.

Por lo regular el material encontrada en los elementos **T** o cajas blancas son tarjetas de distribución o driver de comunicación para la ejecución del proyecto, las cuales sirven para simular cargar, realizar comunicación, programación de controladores, lectura de señales por fibra óptica entre otras cosas. El material encontrado en los compartimientos **A**  son elementos como pin, o algún tipo de conector de fácil acceso para realización de wire wrap o aplicar soldadura. El material al compartimiento **B** se refiere básicamente a material de clemas, ya sea anclas para clemas o headers para las mismos como también conectores harting para obtener una conexión más fácil a las fixturas. El compartimiento **C** es para refacciones electrónicas como resistencias, leds o algún otro elemento de electrónica. El compartimiento **D** es para conectores para cable plano de diferentes medidas e interconectares para cable plano. El elemento **E** son básicamente componentes misceláneos como motores neumáticos, eléctricos, cinchos, porta cinchos y varios objetos más. Y finalmente en el compartimiento **U** se encuentran expansores para USB conectores HUB y componentes bajo resguardo.

En total se tiene registrado 172 diferentes tipos de refaccione los cuales se encuentran distribuidos en los diferentes compartimientos de la gaveta contando con 4 pisos en total para la organización de esta misma para tener un mejor control del mismo.

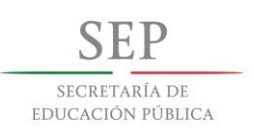

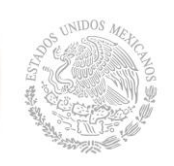

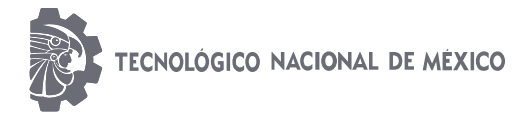

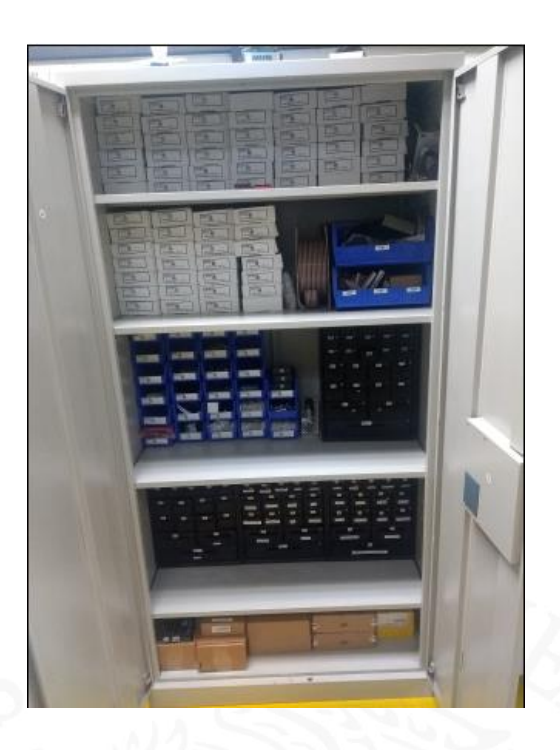

Fig. 4.5 Gaveta de refacciones

### <span id="page-33-0"></span>**4.7 Elaboración del proyecto**

Para poder proceder a la realización de este proyecto se piensa separar en varias fracciones para poder realizar la estructura por partes para finalmente hacer un solo archivo uniendo cada una de las partes realizadas por separado, donde se busaca la creación de un VI el cual sea capaz de ejecutarse y al concordar con datos específicos sea capaz de abrir otro VI ejecutándolo, contando también con un VI para poder mandar datos de un Excel a una tabla "ARRAY" de LabVIEW, junto también con otro para la retroalimentación de un "ARRAY" a una hoja de Excel, sobre escribiendo los datos una vez juntando los VI se deberá de hacer uno para acceso a administradores y usuarios. Respecto a cada función ya sea usuario o administrador tendrán diferentes permisos para poder realizar modificaciones a la base de datos.

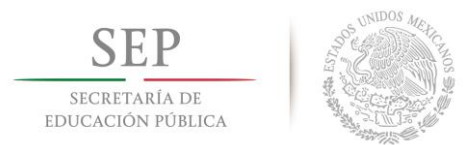

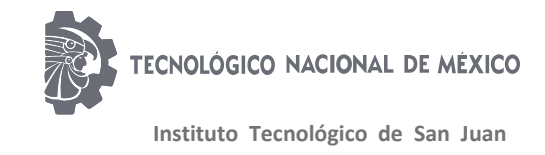

#### <span id="page-34-0"></span>**4.7.1 Llamar un VI desde otro VI**

La idea principal para poder realizar la base de datos y poder saber quien es la persona que se esta enlazando ya sea una persona con permisos de administrador o una persona con permisos de usuario, en primera instancia se hará un reconocimiento pidiendo contraseña y nombre de usuario para poder permitir el acceso a otro VI que es donde se encontrara la organización de la base de datos con todos los elementos encontrados en la gaveta de refacciones.

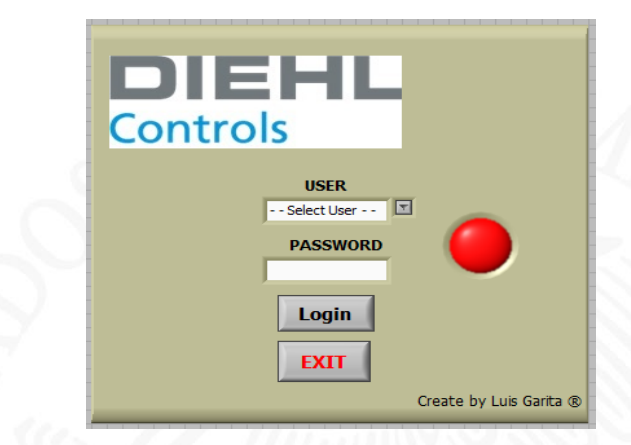

Fig. 4.6 Inicio de la base de datos

El principal agresor con uno de los más fuertes accesos para realizar la base son el reducir el tiempo que se tarda en buscar un material dentro de la gaveta por ese motivo para poder realizar una reducción de tiempo al ingresar a la base de datos se cargara con anterioridad los nombres de las personas responsables de la gaveta y quienes serán las personas encargadas de obtener material de la misma, dichos nombres estarán seleccionados en un combo box el cual solo nos permitirá buscar el nombre de la persona que desea ingresar y colocar su contraseña asignada posteriormente.

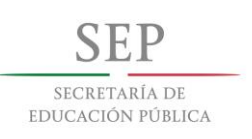

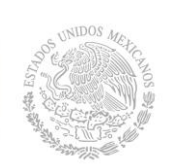

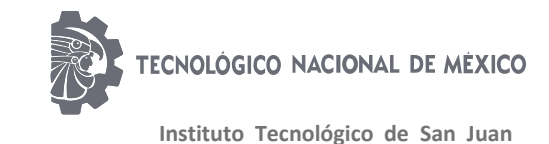

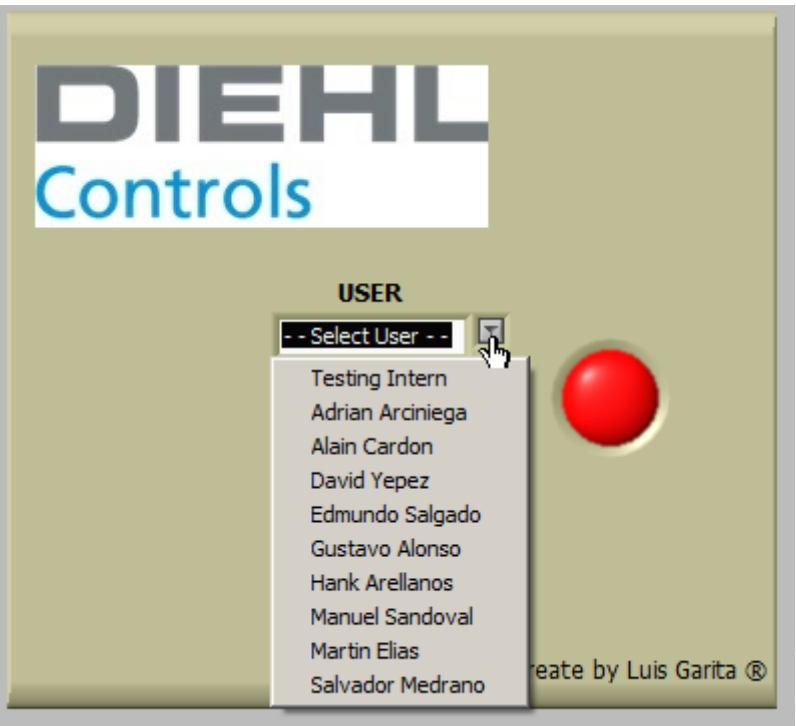

Fig. 4.7 Selección de usuario

La contraseña que contara cada uno de los integrantes será su número de empleado el cual tienen presente y es el que utilizan para la mayoría de movimientos que realizan en la empresa el cual cuenta con solo tres dígitos y tendrá seleccionada la opción de ocultar la contraseña con asteriscos para que no se pueda ver su contraseña y puedan realizar el acceso sin problema que alguien mas pueda ver su contraseña, para realizar un mal uso de ella.

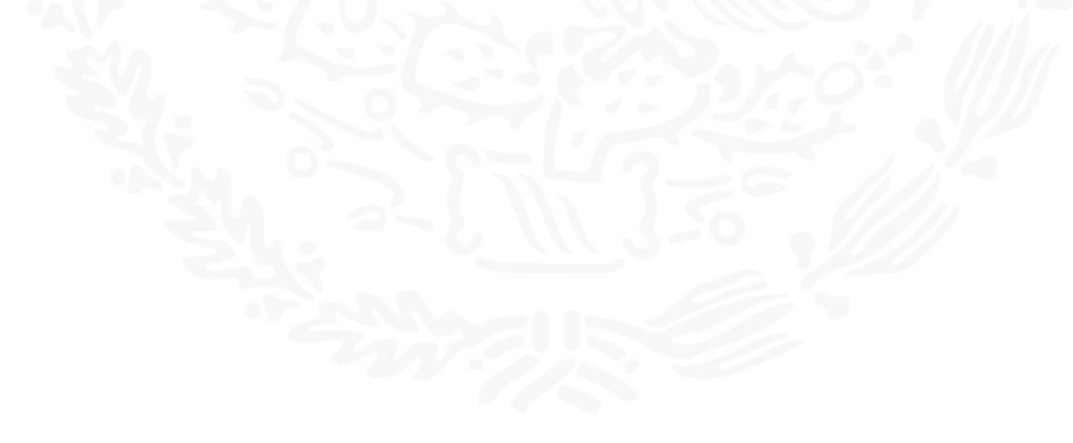

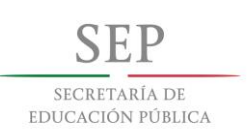

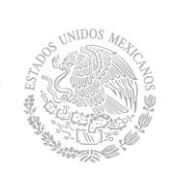

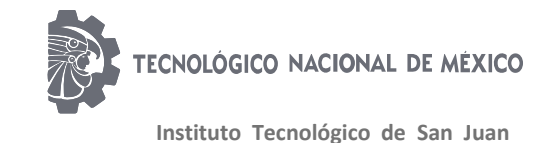

**DIEHL Controls USER** ⊡ Manuel Sandoval **PASSWORD** Logir EXIT Create by Luis Garita ®

Fig. 4.8 Ingreso de la contraseña

Y de esta manera quedara la parte de la ventana principal en donde se encontrará la sección de poder seleccionar el usuario, ingresar la contraseña del usuario, tanto led ilustrativo que se cambiara a color verde cuando la contraseña sea la correcta, un botón de ingreso al otro VI en modo de ejecución con un botón de salir de la aplicación. La parte visual quedara así, pero la parte laboriosa de programación queda expresada de la siguiente manera, separando por partes la sección de identificación de usuario, carga de la base de datos en un array, apertura de un VI previamente creado y reseteo de las variables de contraseña y usuario.

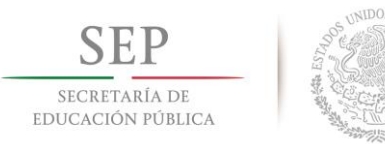

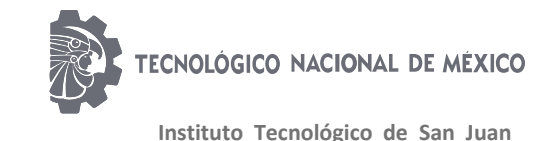

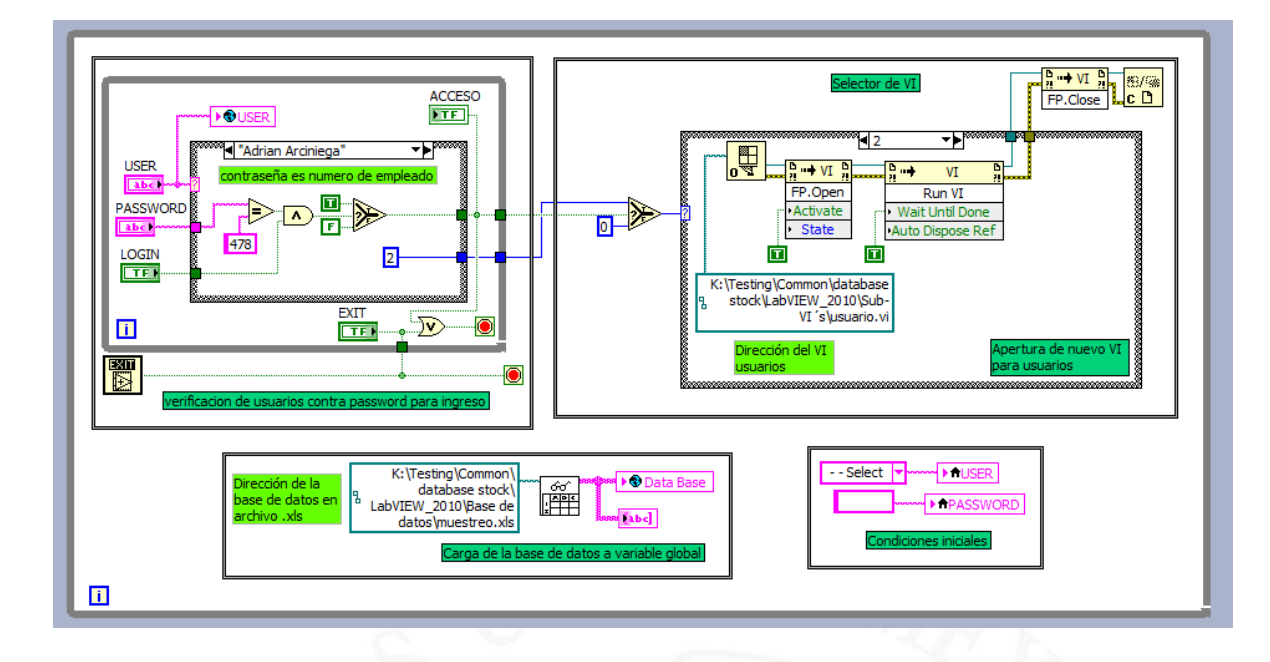

#### Fig. 4.9 Elementos del panel de control

El control que se realizara para el control de acceso estará integrado de control de la estructura "CASE" donde, se realizara la comparación de la contraseña de cada uno con la que ingresan para poder corroborar que sea la persona indicada y de igual manera mandara un dato para poder saber quien es la persona que esta ingresando y sea un usuario o un administrador. Lo que hace esta sección es según el nombre seleccionado en el combo box cambia la configuración de la estructura case donde cada estructura internamente cuenta con una constante de tamaño string donde se almacena su contraseña y esta se iguala con la que sea tecleada por el usuario, para entrar a una compuerta lógica y en la condición de que se cumpla esa condición lógica entra a una estructura if donde nos mandara un estado verdadero o un estado en falso según sea el caso.

Cuenta con una variable global donde se almacena el nombre de la persona que ingreso para poder utilizar su nombre con anterioridad y poder trabajar con su nombre, también cuenta con la opción de salir del programa una vez que se presione el botón de salir.

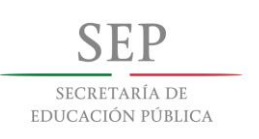

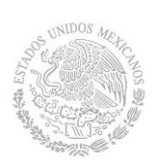

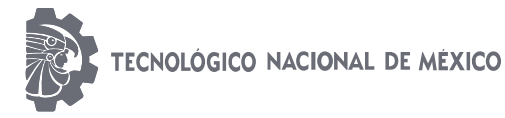

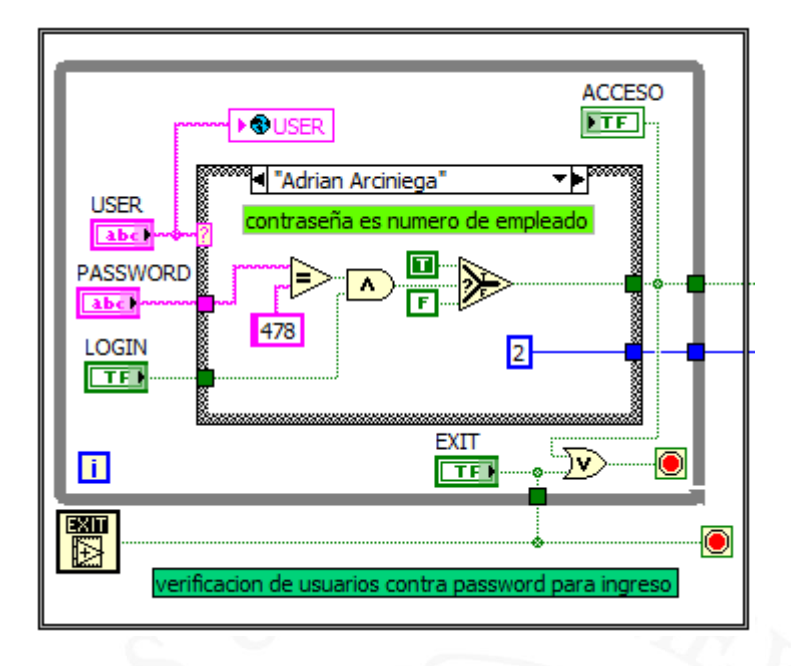

#### Fig. 4.10 Verificación de usuario

La segunda sección de este VI es el poder cambiar entre diferentes VI´s con la ejecución de estos comandos donde se maneja todo dentro de una estructura case donde se tienen tres diferentes opciones de ventana una de ellas es mantenerse en el mismo VI, otro caso es el poder ingresar a la nueva ventana con acceso para administradores y por ultimo el acceso a los usuarios, según sea el digito que manda la primera sección del VI. Se tiene una dirección de ubicación del siguiente VI que será el que se abrirá en caso de colocar correctamente la contraseña y el usuario, correspondiendo según sea su función como usuario o administrador, la dirección va a la aplicación de forma para mandar a un comando VI para poder abrir y ejecutar el programa al mismo tiempo abrir la ventana como emergente.

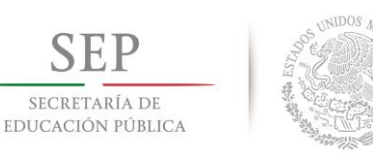

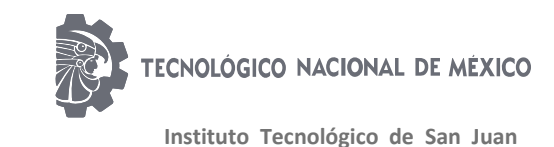

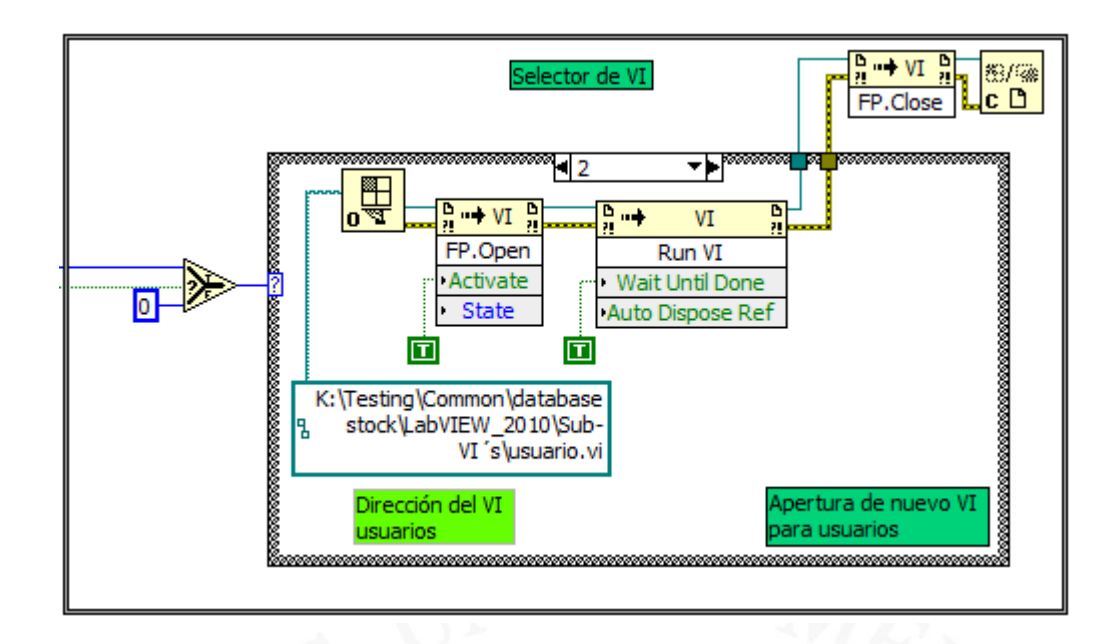

Fig. 4.11 Abrir un VI desde otro VI

En la tercera sección se realiza la lectura de nuestra base de datos realizada en Excel debe de ser en formato ".xls", para tener un a manipulación adecuada entre la base de datos y la aplicación de LabVIEW y se tenga un mejor enlace. Este formato se debe de escribir en una constante de tipo link, la cual será mandada de inmediato a un lector de archivo Excel donde nos genera la recolección de los datos obtenidos y los genera en un array para poder manipularlos y generarlos en una nueva variable global para ser llamados desde la aplicación principal a cualquier de las otras dos opciones de bases ya sea la de usuario o administrador. Para las variables globales deberán de ser creadas en un nuevo Sub-VI para tener una mejor ejecución de la misma.

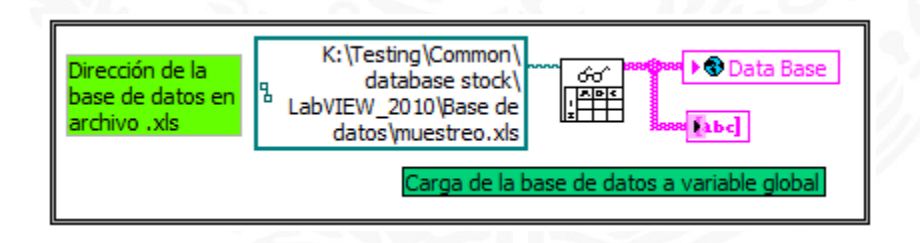

Fig. 4.12 Carga de archivo de Excel a LabVIEW

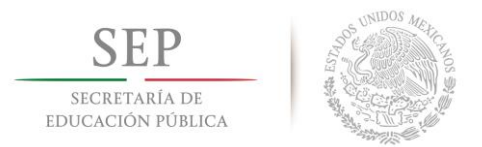

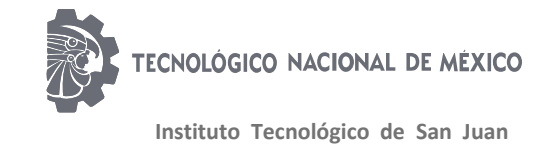

La última sección es meramente para poder iniciar los valores a los predeterminados esta acción ocurrirá cada vez que se presione el botón para entrar, en caso de que no ingreses correcta la contraseña solamente borrara la contraseña, pero en caso que concuerde la contraseña con el usuario se restablecerán los datos a las condiciones iniciales.

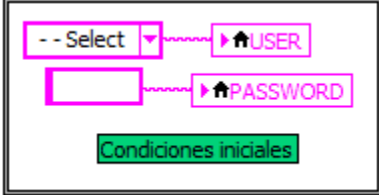

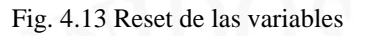

Cambe mencionar que en toda esta sección solo se realiza la creación de únicamente un VI el cual será quine nos mande llamar e su ocasión los demás requeridos y se realiza el llamado de variables globales para poder ser utilizadas en alguna otra aplicación o de algún otro modo diverso para realizar diversos movimientos con ellos, en otra sección se toma solo en cuenta que es la primera fase del proyecto para poder realizar los cambios requeridos en el sistema para la base de datos donde previamente se realizara la unión de los VI necesarios para realizar toda la operación correspondiente.

#### <span id="page-40-0"></span>**4.7.2 Aplicación para usuarios**

Una vez comentado en la sección de arriba se hace referencia que se utilizara o dividirá en dos secciones una de usuarios y otra sección de administradores, en esta parte empezaremos por los usuarios, donde el usuario una vez ingresando al sistema como se explica en el VI anterior nos deberá de abrir una nueva ventana en la cual el usuario tendrá los elementos requeridos para realizar los movimientos deseados parar descontar las piezas que se requieran. La pantalla principal quedara de la siguiente manera demostrando un listado de varias opciones, como se muestra a continuación.

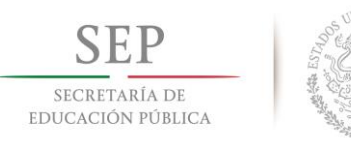

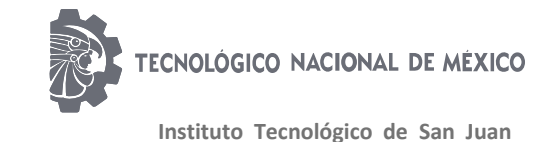

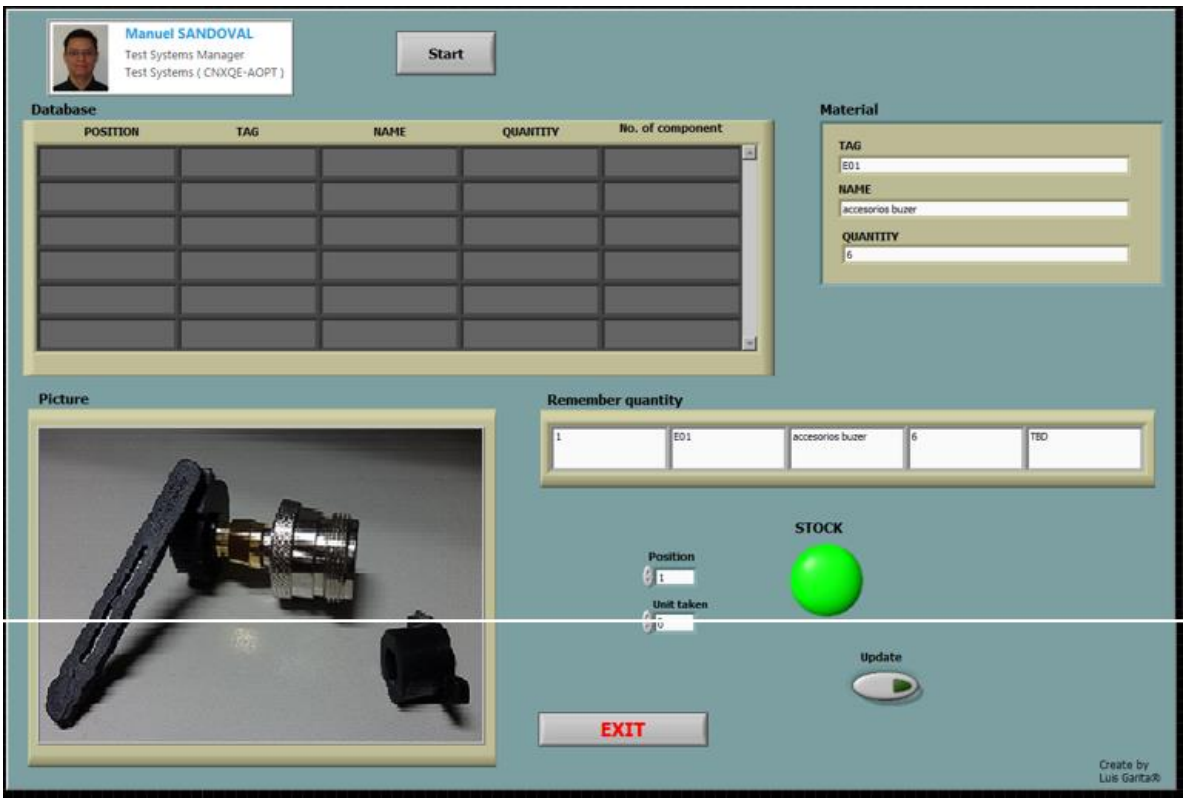

Fig. 4.14 Ventana principal para usuarios

La pantalla estará dividida por diferentes secciones en las cuales se busca una forma amigable para el usuario y tenga una mejor forma de poder tener acceso a los diversos métodos de trabajo que deberá de tener.

Las partes en las que se dividirá la sección de vista de usuarios estará dividida de la siguiente manera:

> **Imagen de la persona que ingreso:** La sección de la imagen es para poder tener una visualización de la persona que ingreso y sea referente a quien entra, esta opción es mera mente para diseño sin contar algún valor extraordinario solo a menos que sea solamente para un diseño más estético del software.

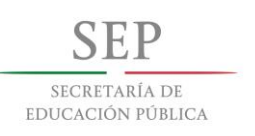

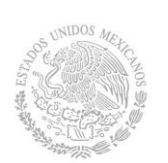

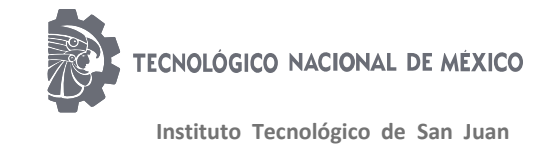

**Start** 

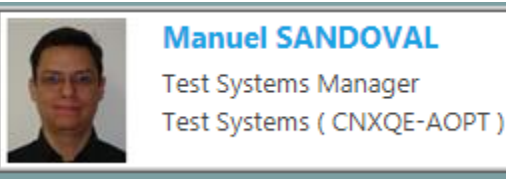

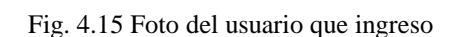

 **Array de base de satos:** En la siguiente sección se hace la demostración de los elementos que se encuentran en la gaveta de refacciones con orden alfabético según el nombre correspondiente a dicho elemento para que sea más fácil el poder encontrar el elemento según el orden en el que se encuentre. Esta sección esta dividida en cinco diferentes columnas, donde la primer columna corresponde a la posición esta posición es referente al número en el que se encuentran los elementos registrados, la segunda columna hace referencia al TAG o elemento de identificación con el cual se deberá de buscar en la gaveta de refacciones

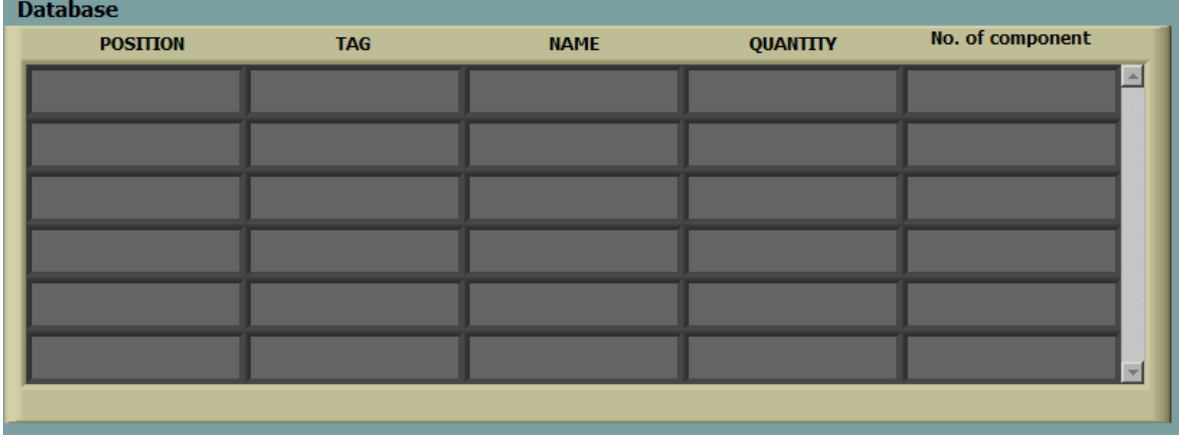

Fig. 4.16 Array de la base de datos

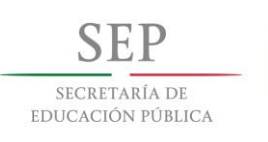

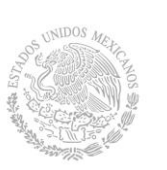

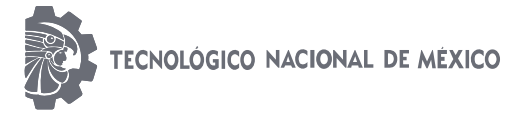

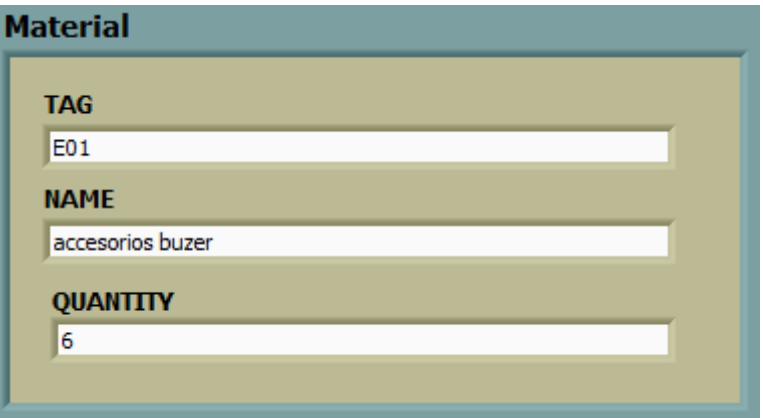

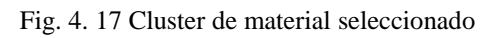

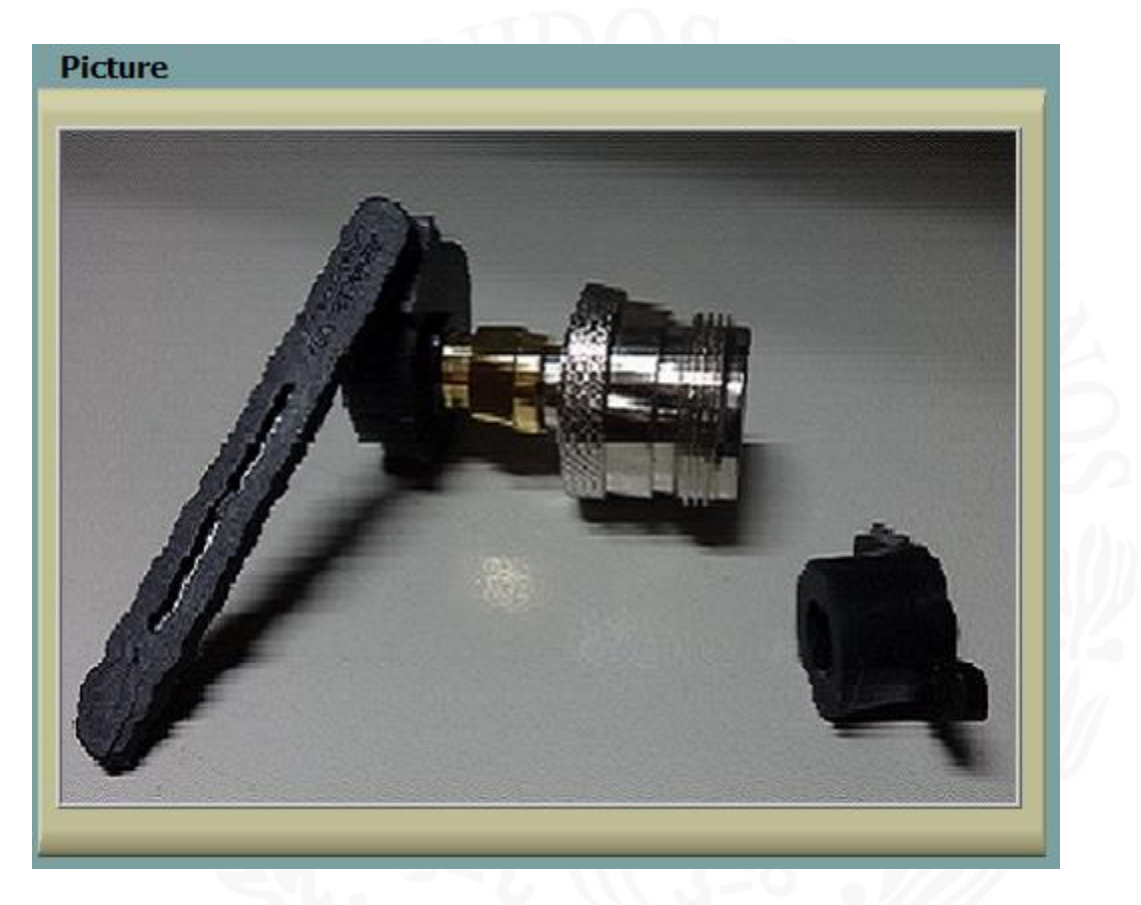

Fig. 4.18 Fotografía del material seleccionado

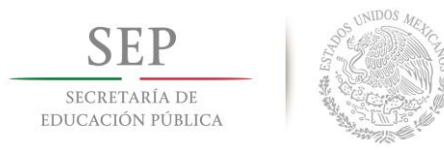

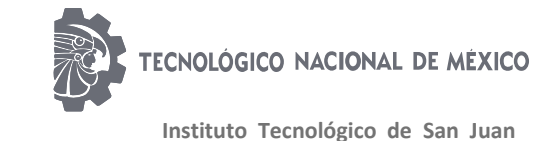

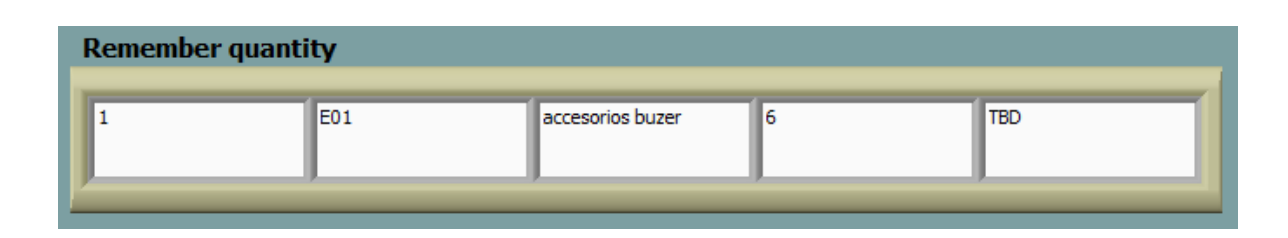

Fig. 4.19 Precarga de elementos

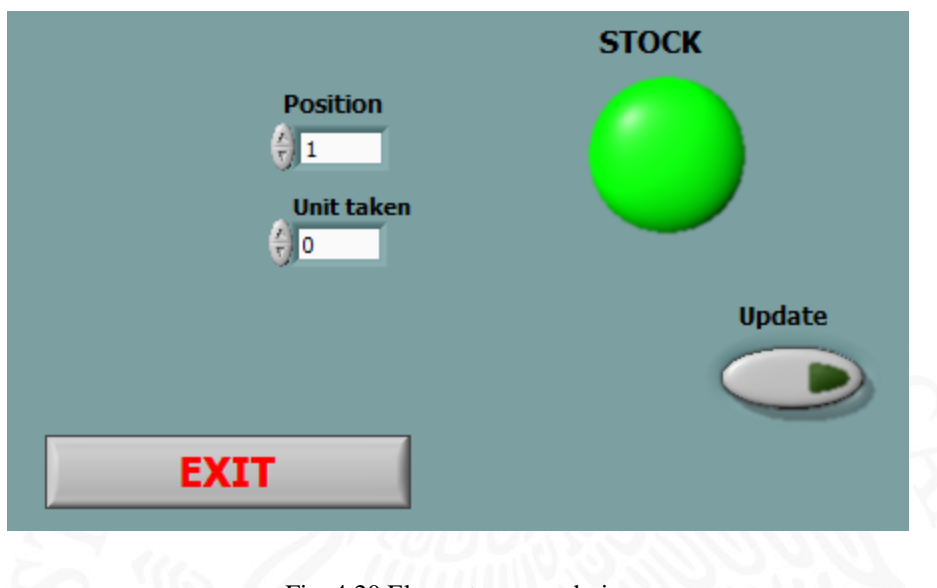

Fig. 4.20 Elementos secundarios

### <span id="page-44-0"></span>**4.8 Retrabajo de la fixtura**

Una vez realizada la labor de cableado de la fixtura se realizará el labor de retrabajo o reproceso de la fixtura para dejarla lista como preparada para su debido funcionamiento y como se sabe todo se encuentra con algún detalle ya sea por el más mínimo y se tendrá que retrabajar para poder realizar una entrega de trabajo lo más precisa, cumpliendo con la norma IPC 610, la cual nos hace mención sobre la estética y diseño del dispositivo para tener una visualización del mismo. En dicho trabajo se encontraron unos detalles importantes como un mal ruteado a conector harting como posible maltrato de los cables con el tiempo.

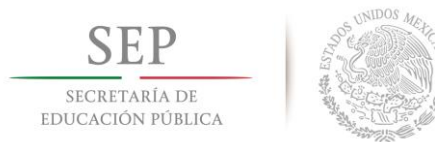

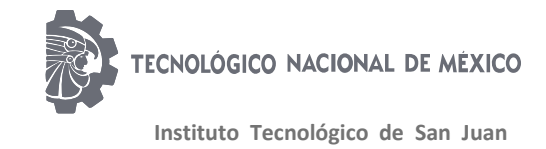

#### <span id="page-45-0"></span>**4.8.1 Ruteado adecuado**

Uno de los problemas que se encontraron fue el mal uso del ruteo el cual nos deja un trabajo con mas que desear debido que al momento de realizar el ruteado en dirección de nuestros conectores harting se realiza una división de dos montones de cables, el cual a primer instancia era para evitar maltrato con la tapa del euro rak pero nos deja un mal aspecto de cableado, para solucionar este problema se tuvo que realizar nuevamente el cableado de los puntos para poder pasar los cables por otra sección y nos permita realizar un mejor cableado donde se pasa un solo manojo de cables y al final se realiza la separación de los mismos cables para mantener un buen cableado como tuteado del mismo.

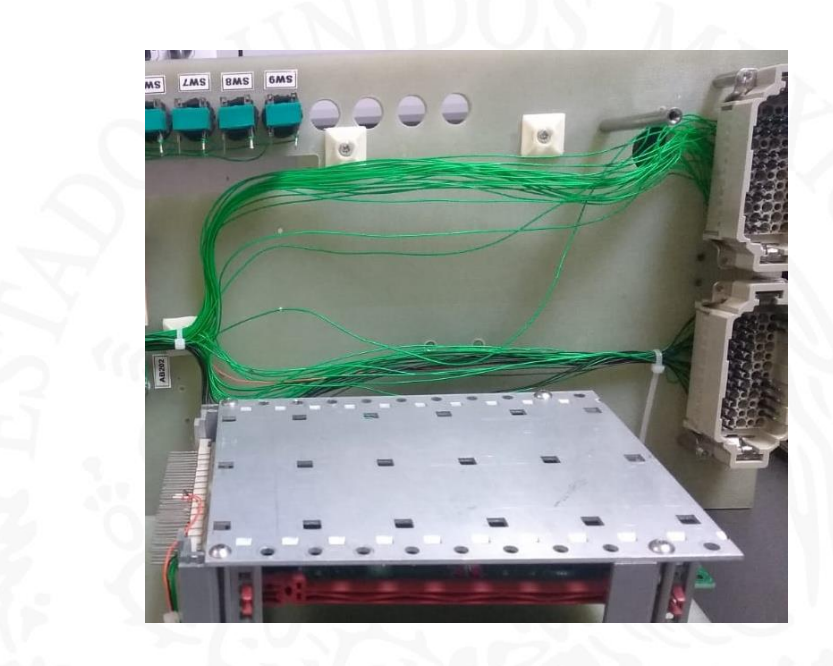

Fig. 3.41 Mal ruteado

Una vez que se realizó el ruteado correcto de nuestra fixtura realizando el cambio de los cables por uno con más largo debido al aumento de espacio que se utilizó para dejar la fixtura en buenas condiciones nos quedó de la siguiente manera con un adecuado ruteo de los cables.

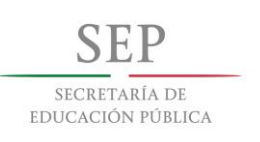

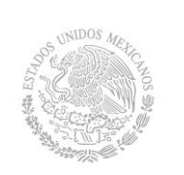

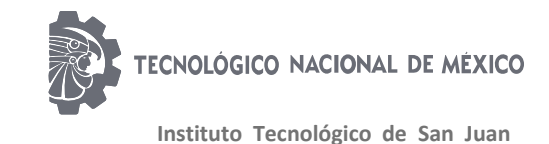

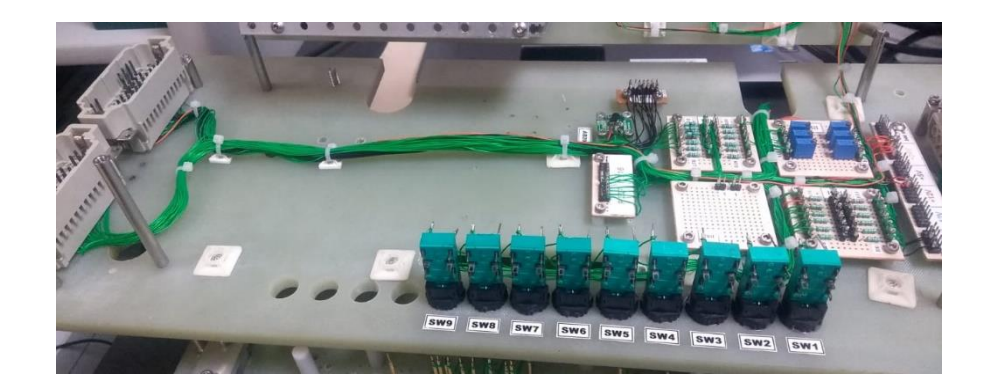

Fig. 3.42 Ruteo corregido

#### <span id="page-46-0"></span>**4.8.2 Mejoramiento de dispositivos movibles**

Al momento de realizar la corrección de nuestro correcto ruteado del cableado nos encontramos con un detalle el cual es debido a que pasamos todos los cables por un solo lugar y esto genera un manojo de cables muy grandes y al momento de pasar el euro rak nos encontramos con el detalle que no se puede realizar el correcto cerrado del mismo debido a que se aplastan los cables y al ser de aluminio y con ángulos se encuentra con el detalle que se deteriore el cableado o elimine el empaque protector del cable.

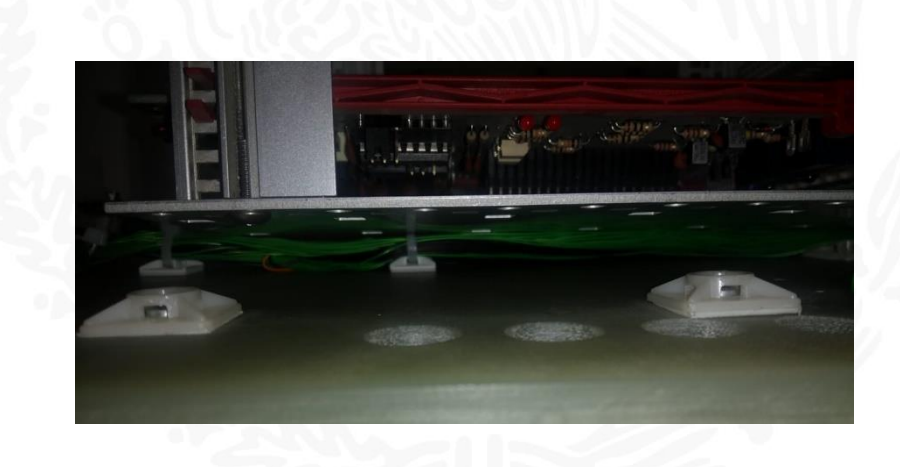

Fig. 3.43 Problemas de diseño

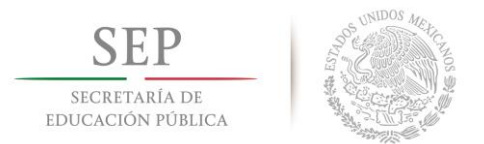

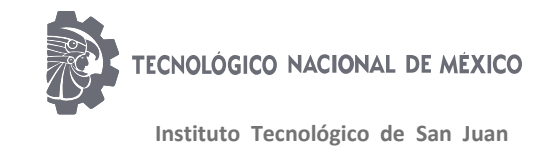

Para poder solucionar este detalle se tuvo que desmontar la base del euro raks para mandar a taller para modificar el diseño de las partes mecánicas para poder realizar el correcto y adecuado para la realización de la modificación nuestro taller nos pide el llenado de un documento de trabajo donde se deberá de realizar la labor de poner que se necesita modificar y las características que deberá de cumplir la modificación.

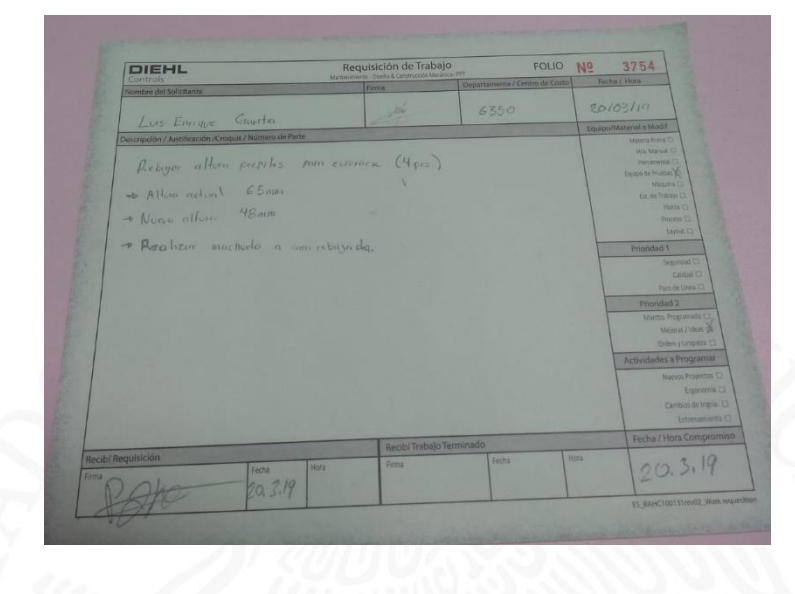

Fig. 3.44 Documento de modificación

Una vez que se realizado el llenado de nuestro documento de retrabajo y se espera el tiempo pedido por el taller de mantenimiento se procederá a pasar por los elementos y empezar a montar los elementos una vez ya realizado el corte para verificar que el trabajo fue realizado a la perfección y se encuentre liberado de problemas de rozamiento con algún material.

#### <span id="page-47-0"></span>**4.9 Corrida de fixtura**

Al momento de realizar la corrida de la fixtura se entiende por la realización de pruebas de la placa en la fixtura haciendo revisión de los diferentes tipos de señales a medir

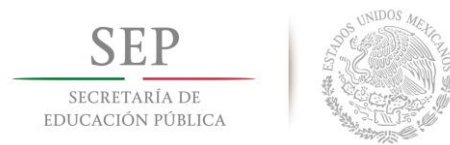

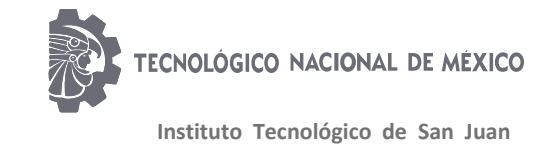

para este procedimiento se empezará a trabajar con altos voltajes (220v), y es necesario tener nuestros dispositivos de seguridad para no sufrir algún daño o atentado al momento de realizar las pruebas deseadas. En este caso la fixtura con la que se estará trabajando es para el área de reparación y por secretos de confidencialidad solo fui encargado a realizar el desarrollo de debugeo de resistencias para poder corroborar que se encuentre bien realizado el cambio de valores según la posición que se desea realizar con la multiplexora donde de forma manual se realizara él trabaja de realizar los cambios entre componentes para después poner todo junto en un programa con la disposición que lo corra o ejecute de manera automática y con una reducción de tiempo para la previa realización de fallas tanto pruebas deseadas. Esta prueba se realiza respecto al software test stand de la familia de LabVIEW, el cual nos permite hacer una recopilación de programas para juntar todo en una sola recopilación de programa para su mejor desarrollo.

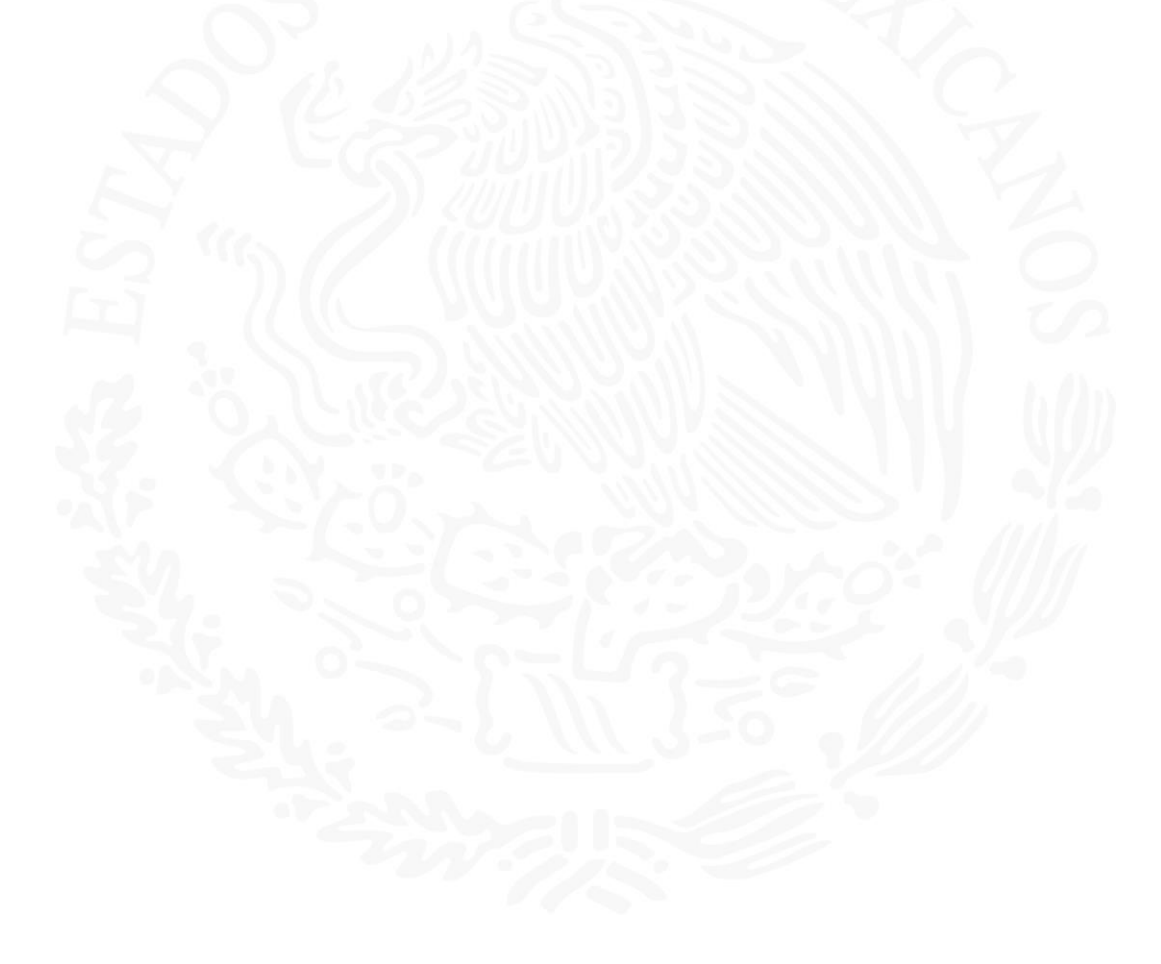

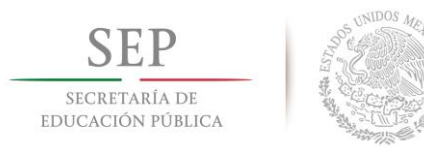

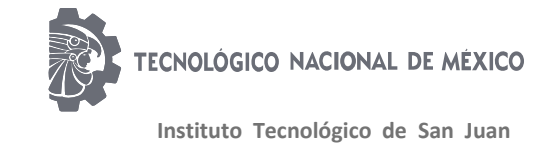

### **CONCLUSIONES**

<span id="page-49-0"></span>El desarrollo de este tipo de materiales es de gran ayuda en la empresa ya que es un elemento que se utiliza todos los días laborables, en el cual me desarrolle a la perfección realizando un trabajo destacado y realizando una gran limpieza de los mismo a simple vista es un diseño que cubre los requerimientos del cliente pero con forme pasa el momento y se empieza a revisar bien que es lo que se tiene que hacer y el método con el cual se deberá de realizar uno se queda perpetuo por no saber en qué momento inicial ya que deberá de hacer un estudio de cómo realizar el correcto cableado de la fixtura se tendrá que visualizar donde estarán las tarjetas y porque van a estar en esa posición toda acción realizada se deberá de justificar el por qué se realizado en esa área el trabajo, el desarrollo fue complejo donde se tuvo que realizar 2 veces el cableado debido a mala colocación la primera vez pero una vez realizada la corrección se hace una revisión para verificar que cumpla con los estándares de calidad, donde se revisa muy a detalle el cableado de nuestra fixtura como también el correcto uso de cable para hacer el cableado.

<span id="page-49-1"></span>Este tipo de trabajo es entretenido y se lleva su tiempo como su buena elaboración de este por los cuidados especiales que se le tiene que dar, en esta área se manda a realizar varios trabajos de este tipo con un proveedor externo, pero en esta ocasión se realizó internamente para mejorar tiempos de secuencia de desarrollo del proyecto como reducción de presupuesto.

## **FIGURAS**

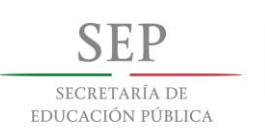

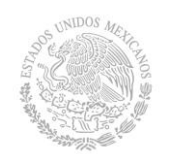

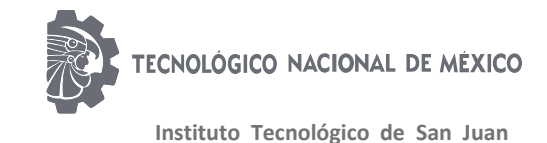

<u>or</u> **Adrian Arciniega", Default** ~**140 Example de piezas bajas<br>Aminimo piezas de de la propriété de la propriété de la propriété de la propriété de la<br>Elimina piezas de la propriété de la propriété de la propriété de la propriété de la propriété de la propriét** %K:\Testing\Common\ te de pi  $\overline{\mathbb{P}^*}$ Rectangle.right<br>Rectangle.bottom ╶╶╊<mark>╬</mark>┝╤╇ Ō <sup>8</sup>lTrue ∓ K:\Testing\Common\<br>database stock<br>LabVIEW\_2010\Base de<br>datos\muestreo.xl  $\frac{1}{2}$ **E** 图% 1  $\sim$   $\frac{9}{6}$  $\frac{1}{\Phi - \overline{m}}$ Гъ  $\frac{9}{65}$  $-1$ **THE D** Bundle<br>**Pass IV**<br>The Pr  $rac{1}{\sqrt{2}}$ Materia<br>التحديد 個 e de datos  $250$   $\frac{1}{10}$  $\frac{9}{65}$  $\frac{1}{2}$  $\overline{2}$  $\sqrt{2-\frac{7}{2}}$  o <del>E</del>  $\frac{1}{2}$ In Unit taken  $\frac{1}{\sqrt{2}}$  $\Box$  $\sim$  %s  $-1$  $\sim$  [abc]  $\frac{1}{2}$ 0000000 UU<br>|4|- - - - 0  $-$  %s  $-10\% - 1$ 8 K:\Testing\ **电调** 倫  $\frac{1}{2}$ ⊕ X excel **T ND**  $rac{C26}{\sqrt{2}}$  $E06$ **H** E01 <u>oh dia ka</u> 8 K:\Testing\Common\database  $\overline{D}$ Rectangle.right<br>ectangle.bottom  $\overline{\mathbf{0}}$ 132  $TT$  $\overline{\mathbf{u}}$ 

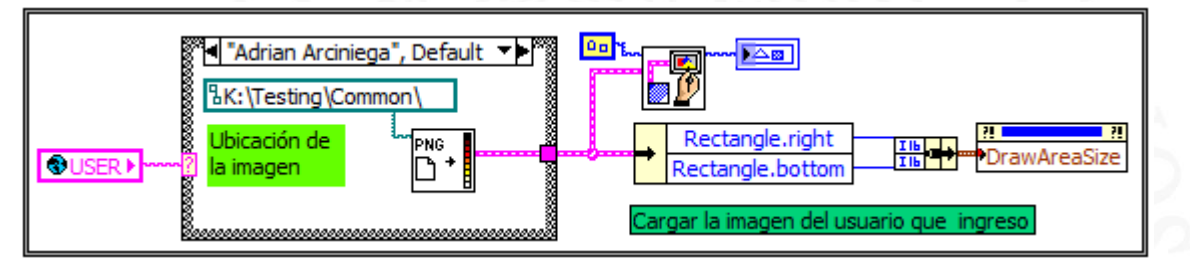

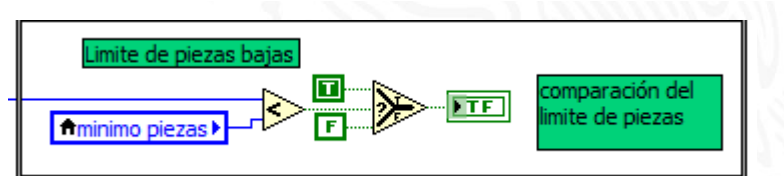

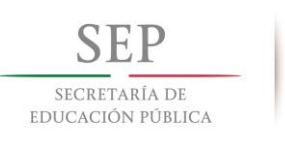

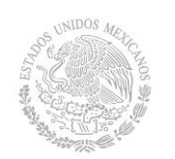

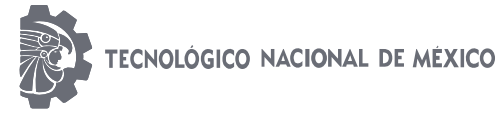

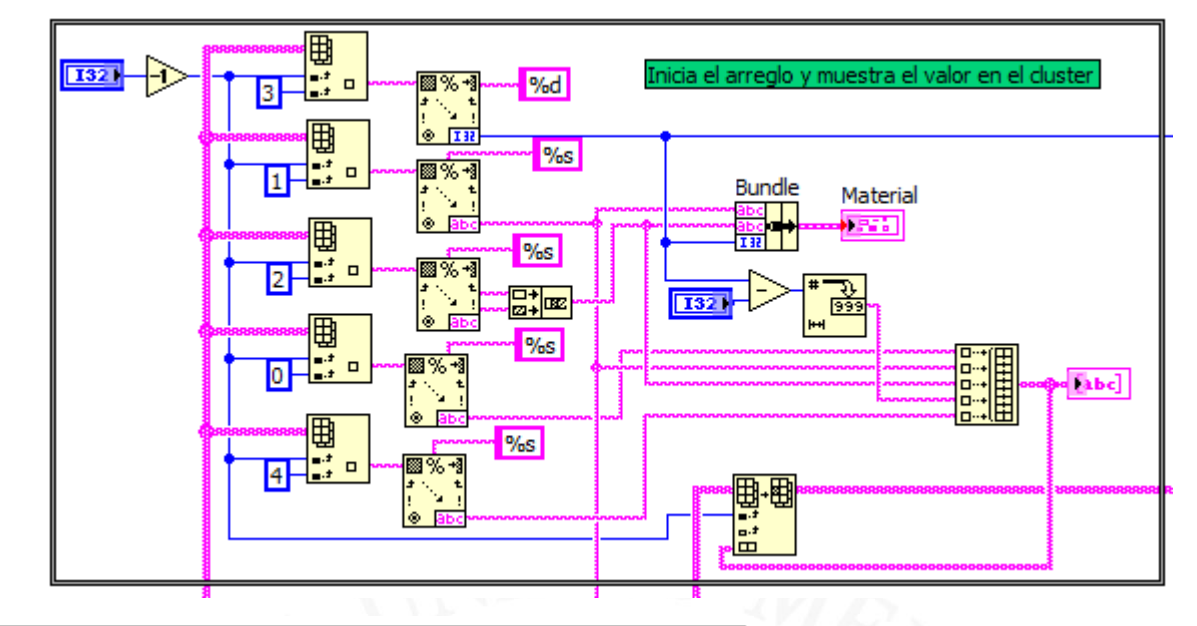

![](_page_51_Figure_5.jpeg)

![](_page_51_Figure_6.jpeg)

44

![](_page_52_Picture_0.jpeg)

![](_page_52_Picture_1.jpeg)

![](_page_52_Figure_3.jpeg)

![](_page_52_Figure_4.jpeg)

![](_page_52_Picture_45.jpeg)

![](_page_53_Picture_0.jpeg)

![](_page_53_Picture_1.jpeg)

![](_page_53_Picture_2.jpeg)

![](_page_53_Picture_4.jpeg)

![](_page_54_Picture_0.jpeg)

![](_page_54_Picture_1.jpeg)

![](_page_54_Picture_2.jpeg)

![](_page_54_Figure_4.jpeg)

![](_page_55_Picture_0.jpeg)

![](_page_55_Picture_1.jpeg)

![](_page_55_Picture_2.jpeg)

![](_page_55_Figure_4.jpeg)

![](_page_56_Picture_0.jpeg)

![](_page_56_Picture_1.jpeg)

![](_page_56_Picture_2.jpeg)

![](_page_56_Figure_4.jpeg)

![](_page_56_Figure_5.jpeg)

![](_page_56_Picture_6.jpeg)

![](_page_57_Picture_0.jpeg)

![](_page_57_Picture_1.jpeg)

![](_page_57_Picture_2.jpeg)

![](_page_57_Figure_4.jpeg)

![](_page_57_Picture_5.jpeg)

![](_page_58_Picture_0.jpeg)

![](_page_58_Picture_1.jpeg)

![](_page_58_Picture_2.jpeg)

![](_page_58_Figure_4.jpeg)

![](_page_58_Figure_5.jpeg)

![](_page_59_Picture_0.jpeg)

![](_page_59_Picture_1.jpeg)

## <span id="page-59-0"></span>**BIBLIOGRAFÍA**

 $(s.f.).$ 

- Alonso, G. (2019). Wiring of Spahce B. Queretaro, El Marquez, México.
- Brady. (2006). Guia para manejo de alambre. *Wire Cable ID*, 3-35.
- Distribución, Á. d. (Mayo de 2008). Medida de resistecia de puesta a tierra.

Gomez, C. (Febrero de 2005). IPC-A-610D SP.

Graphics, M. (2009). *www.mentorgrahics.com/pads/manual*.

Klas, B. (2017, March 26). Wiring Guideline Fixtures.

Sandoval, M. (2015). *Wiring Guideline.* México.

Stephanstrebe. (s.f.). *¿Quienes somos?* Obtenido de www.diehl.com